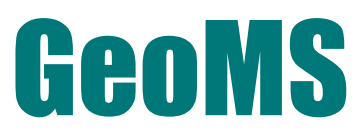

# **Sedimentologi & Stratigrafi Dalam Grafis**

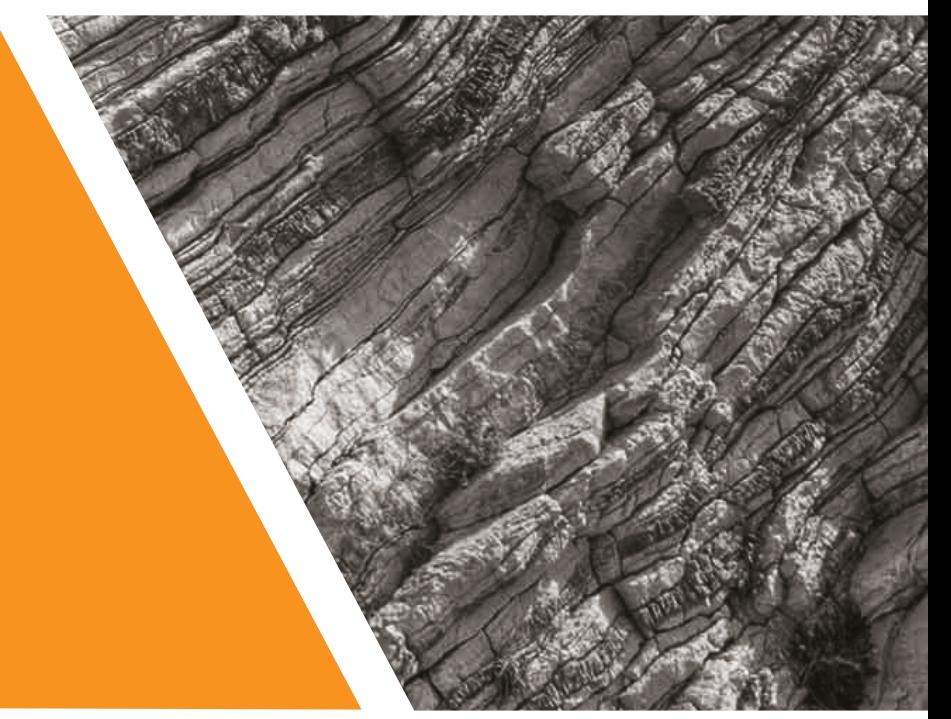

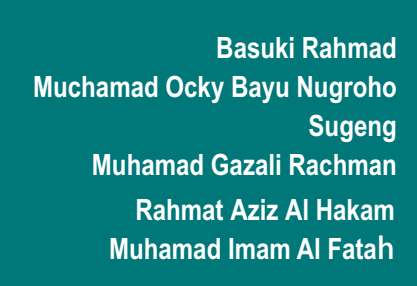

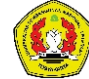

ISBN 978-623-5539-48-5

786235

|| || || || || || || ||<br><sup>|-</sup> 539485

**Lembaga Penenlitian dan Pengabdian Kepada Masyarakat Universitas Pembangunan Nasional "Veteran" Yogyakarta 2021**

# **GeoMS SEDIMENTOLOGI DAN STRATIGRAFI DALAM GRAFIS**

**Oleh : Basuki Rahmad Muchamad Ocky Bayu Nugroho Sugeng Muhamad Gazali Rachman Rahmat Aziz Al Hakam Muhamad Imam Al Fatah**

**LEMBAGA PENELITIAN DAN PENGABDIAN KEPADA MASYARAKAT UNIVERSITAS PEMBANGUNAN NASIONAL "VETERAN" YOGYAKARTA 2021**

# **KATA PENGANTAR**

Alhamdulillah, Puji syukur penulis ucapkan kepada Allah Yang Maha Esa atas rahmat dan hidayah-Nya yang telah tercurah, sehingga penulis bisa menyelesaikan Buku tentang Software GeoMS : Sedimetologi dan Stratigrafi dalam Grafis. Adapun tujuan dari disusunnya buku ini adalah membantu seorang yang berkecimpung didunia kebumian seperti sedimentologiawan atau geologiawan, dapat menyampaikan informasi sedimentologi dan stratigrafi berupa kolom stratigrafi menjadi lebih mudah, detai dan representative. Data yang yang digunakan pun bisa data lapangan maupun data sumur sehingga tidak mencakup suatu lingkup pekerjaan (mahasiswa, akdemisi dan praktisi). Selain itu juga diharapkan menjadi ide awal penerapan teknologi informasi pada tujuantujuan keilmuan geologi yang lain.

Tersusunnya buku ini tentu bukan dari usaha penulis seorang. Dukungan moral dan material dari berbagai pihak sangatlah membantu tersusunnya buku ini. Untuk itu, penulis ucapkan terima kasih kepada keluarga, sahabat, rekan-rekan, dan pihak-pihak lainnya yang membantu secara moral dan material bagi tersusunnya buku ini.

Buku yang tersusun sekian lama ini tentu masih jauh dari kata sempurna. Untuk itu, kritik dan saran yang membangun sangat diperlukan agar buku ini bisa lebih baik nantinya.

Sleman, 30 September 2021

Penulis

# **TENTANG BUKU INI**

Buku ini dimaksudkan sebagai teks tambahan untuk membantu penggunaan software GeoMS baik dari praktisi maupun akademisi. Bagi mahasiswa program sarjana dan pascasarjana di bidang ilmu geologi, informatika, ilmu komputer dapat menjadi buku referensi untuk menyusun suatu riset atau publikasi hingga menjadi pemantik ide untuk membangun software baru. Jika Anda berada dalam ruang lingkup akademik teknik, atau sains, buku ini akan merinci sejumlah aplikasi yang membantu dalam aplikasi teknologi informasi ilmu kebumian yang memiliki dampak kuat pada kualitas desain, kontrol biaya, lebih efisien kolaborasi, alur kerja dan peningkatan pemahaman data. Jika Anda berada di lingkungan praktisi, buku ini mungkin sangat ideal untuk memberikan tutorial yang sederhana dan singkat dengan dasar ilmu yang cukup. Produk grafik yang terstruktur dan dinamis, dapat diedit dan dimanipulasi sesuai kebutuhan akan membantu menyampaikan informasi secara lebih tepat.

# **UCAPAN TERIMA KASIH**

Ucapan terima kasih disampaikan kepada LPPM UPN "Veteran" Yogyakarta yang telah mendanai penelitian hingga terbitnya buku ini. Departemen Teknik Geologi dan Teknik Informatika UPN "Veteran" Yogyakarta serta seluruh partisipan yang terlibat dan mendukung penelitian.

# **DAFTAR ISI**

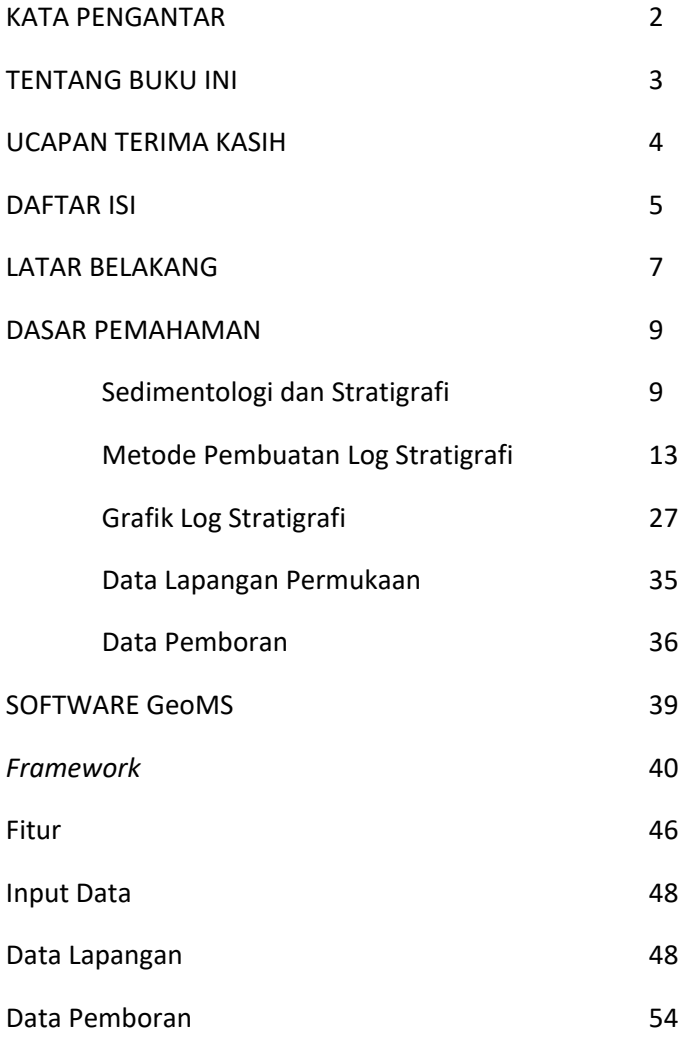

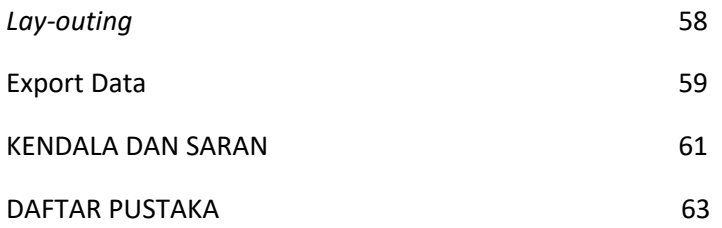

# **LATAR BELAKANG**

Dalam kegiatan lapangan geologi, sangat umum melakukan pengukuran stratigrafi terukur dari sebuah singkapan batuan khususnya batuan sedimen. Tujuan pengukuran tersebut adalah untuk membuat penampang atau kolom startigrafi terukur yang menyajikan informasi urutan lapisan batuan dari yang tertua hingga termuda, menunjukan informasi litologi dan sedimentologi. Setiap lapisan meliputi interpretasi lingkungan pengendapan dan fasies. Data pengukuran dari lapangan merupakan data *real*sesuai kondisi lapangan dimana diperlukannya analisa pra kondisi data sehingga mendapatkan data ideal. Analisa pra kondisi data meliputi koreksi *Azimuth, Strike, Dip, Slope*, Jarak dan Perhitungan Tebal dilakukan sebagai dasar penggambaran kolom stratigrafi sedimentologi yang selama ini masih dilakukan dengan manual sehingga memakan waktu dan tenaga lebih. Penggambaran tersebut biasanya dilakukan menggunakan perangkat lunak desain grafis seperti *CorelDraw*. Proses pembuatan penampang stratigrafi membutuhkan waktu yang cukup lama apalagi untuk lintasan yang panjang Dalam era teknologi 4.0 penggunaan aplikasi desktop harus dapat dimaksimalkan untuk memudahkan dan mempercepat suatu pekerjaan. Pembuatan aplikasi GeoMS menjadi hal penting karena dapat membantu seorang geolog melakukan analisa pra kondisi data dan menggambarkan penampang stratigrafi sedimentologi secara terstruktur dan sistematis lebih cepat dan tepat. Aplikasi desktop ini nantinya dapat digunakan untuk kegiatan studi, riset dan industri yang disisi lain akan menjadi keunggulan ekonomis. Aplikasi *desktop* ini dibangun menggunakan bahasa pemrograman JavaTM yang dinilai lebih familiar dan simple serta tepat guna sehingga diharapkan menghasilkan produk yang *user friendly*. Software GeoMS ini memiliki ukuran yang kecil dan hanya membutuhkan memory yang sangat minim. Fitur yang cukup lengkap dan simple, diharapkan tidak menyulitkan pengguna sehingga dapat langsung menggunakannya meskipun baru pertama kali.

# **DASAR PEMAHAMAN**

# **Sedimentologi dan Stratigrafi**

Sedimentologi didefinisikan sebagai ilmu yang mempelajari batuan sedimen dan proses-proses yang membentuknya, yaitu klasifikasi, asal mula, dan interpretasi endapan dan batuan sedimen (Bates dan Jackson, 1980). Sedimentasi adalah istilah yang digunakan untuk menunjukkan proses bagaimana sedimen terakumulasi sehingga cakupan studinya bisa meliputi proses pelapukan, transportasi, pengendapan, lingkungan pengendapan, dan proses pembatuan. Sesuatu yang sangat sulit untuk menggambarkan secara tegas ialah definisi antara sedimentologi dan stratigrafi, di mana keduanya mempunyai objek studi yang sama, yaitu mempelajari batuan berlapis (*rocks strata*). Boggs (2006) menjelaskan secara sederhana bahwa sedimentologi lebih fokus pada mempelajari ciri-ciri fisik, kimiawi, dan biologi batuan sedimen dan semua proses yang menghasilkan karakteristik ciri-ciri tersebut, sedangkan disiplin stratigrafi lebih fokus pada hubungan vertikal dan lateral yang lebih luas antarunit batuan sedimen, suksesi, dan kronologi pengaturan perlapisan batuan sedimen. Meskipun pada awalnya studi stratigrafi hanya pada batuan sedimen saja, tetapi pada prakteknya, studi stratigrafi juga diterapkan pada semua batuan, baik itu batuan berlapis, termasuk *layering* pada batuan beku dan metamorf. Dengan demikian, seorang ahli stratigrafi yang bekerja pada objek batuan sedimen akan mempunyai bidang kajian yang sama banyak dengan seorang ahli sedimentologi, tetapi seorang stratigrafer akan lebih banyak berkonsentrasi dalam hal hubungan umur antarstrata batuan, suksesi perlapisan, korelasi batuan, urutan stratigrafi, dan kronologi perlapisan pada kolom stratigrafi.

#### **Proses Sedimentasi**

Proses sedimentasi adalah proses transportasi material sedimen ke lokasi pengendapan yang melibatkan gaya gravitasi, air, udara, es, dan aktivitas organisme/biologi. Akumulasi material sedimen sebagian besar dipengaruhi oleh unsur kimia, suhu, dan karakter biologinya. Proses transportasi dan pengendapan dapat diinterpretasikan dari karakteristik tiap-tiap lapisan batuan sedimen, baik dari struktur, ukuran, bentuk, dan distribusi material sedimennya.

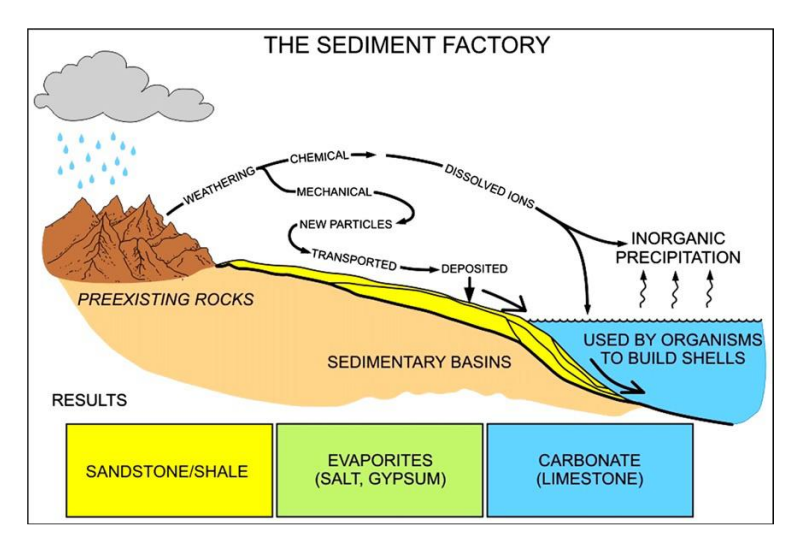

Gambar 1. Proses Sedimentasi (Slatt, 2013)

# Dengan asumsi bahwa hukum yang mengatur proses fisik dan

kimia tidak berubah selama proses sedimentasi berlangsung, hasil pengukuran secara rinci dari batuan sedimen dapat digunakan untuk membuat estimasi (dalam berbagai tingkat akurasi) dari sifat fisik, kimia dan kondisi biologis. Kondisi ini termasuk salinitas, kedalaman dan kecepatan aliran air di lingkungan danau atau laut, kekuatan dan arah angin di gurun dan rentang pasang surut di lingkungan laut dangkal.

#### **Stratigrafi**

Penggunaan istilah "*Stratigraphy*" pertama kali dikenalkan oleh d'Orbingy pada tahun 1852, akan tetapi pemahaman konsep lapisan batuan (strata) sebagai urutan kejadian masa lampau dikemukakan pertama kali oleh Nicolas Steno pada tahun 1667. Steno mengembangkan hukum *prinsip superposisi.* Hukum tersebut berbunyi dalam kondisi normal, batuan yang berlapis akan memiliki umur yang lebih tua di lapisan bawah dan lebih muda di lapisan atasnya. Dapat disimpulkan umur relatif batuan dapat ditentukan dengan hubungan stratigrafi sederhana (batuan tertua berada di bawah dari yang muda). Metode lain dapat dilakukan seperti fosil yang terawetkan dalam lapisan dan dengan pengukuran proses seperti peluruhan radioaktif dari unsur-unsur.

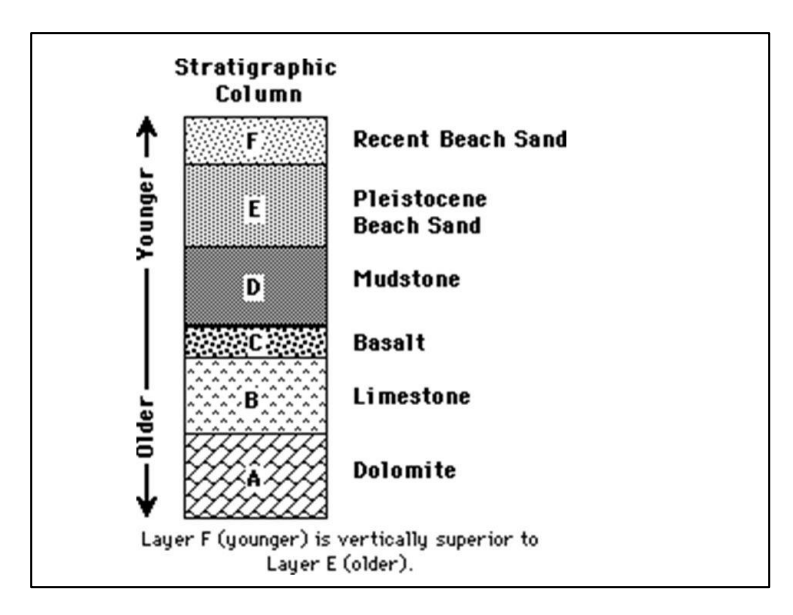

Gambar 2. Hukum superposisi

Kombinasi sedimentologi dan stratigrafi memungkinkan kita untuk membuat gambaran kondisi permukaan bumi pada waktu dan tempat yang berbeda. Karakter batuan sedimen yang telah diendapkan, mungkin dapat memberikan informasi bahwa pada suatu waktu daerah tersebut merupakan hamparan gersang, dengan bukti-bukti endapan gurun pasir seperti *dune*. Di tempat yang sama, tapi pada waktu yang berbeda, tempat tersebut berubah menjadi laut dangkal yang memungkinkan pembentukan terumbu karang. Dengan menafsirkan proses dan lingkungan pengendapan pada suatu batuan sedimen, kita dapat menemukan rekaman kejadian dari perubahan tersebut. Selain itu, studi sedimentologi dan stratigrafi juga dapat memberikan informasi tentang perubahan paleogeografi, lempeng tektonik dan cekungan sedimen.

# **Metode Pembuatan Log Stratigrafi**

Secara umum tujuan dari pengukuran penampang stratigrafi adalah:

- 1. Untuk mendapatkan data litologi secara terperinci dari urut-urutan perlapisan yang terdapat pada suatu daerah tertentu.
- 2. Tentukan satuan batuannya (contoh: satuan batupasir).
- 3. Tentukan satuan stratigrafi resminya (contoh: formasi, anggota).
- 4. Mendapatkan ketebalan yang teliti dari tiap-tiap satuan stratigrafi.
- 5. Untuk mendapatkan dan mempelajari hubungan stratigrafi antar satuan batuan serta urut-urutan sedimentasinya dalam arah vertikal secara detail, untuk menafsirkan lingkungan pengendapan.

Di Indonesia, banyak daerah yang kondisi singkapan batuannya tidak baik, sehingga tidak mudah atau banyak kesukaran yang dihadapi dalam melakukan pengukuran penampang stratigrafi. Namun sebagai seorang Geologiawan, walaupun bekerja pada suatu wilayah yang keadaan singkapannya tidak semua baik, akan selalu berusaha untuk melakukan pengukuran pada singkapan-singkapan yang menerus, terutama yang meliputi satu atau lebih satuan-satuan stratigarafi yang resmi.

### **Perencanaan Lintasan Pengukuran**

Sebelum melakukan pengukuran panampang stratigrafi, dari urut-urutan singkapan batuan yang merupakan sayatan stratigrafi terpilih, perlu dilakukan pengamatan pendahuluan. Urut-urutan singkapan, secara keseluruhan diperiksa untuk hal-hal sebagai berikut:

Kedudukan Lapisan Batuan (jurus dan kemiringan).

Pengamatan terhadap kedudukan lapisan batuan sangat penting untuk menentukan arah lintasan.

- a. Arah lintasan sebaiknya memotong arah umum penyebaran litologi (jurus), agar didapatkan variasi litologi yang lengkap.
- b. Arah lintasan sedapat mungkin tegak lurus terhadap jurus perlapisan, untuk memudahkan dalam perhitungan ketebalan.

Pengamatan tersebut penting, untuk menentukan metode dan perhitungan pengukuran, serta untuk mengetahui kemungkinan adanya struktur geologi, seperti sinklin, antiklin dan sesar. Hal ini perlu diperhatikan untuk dapat menyusun urut-urutan stratigrafi yang benar.

Superposisi Lapisan Batuan.

Penentuan superposisi dari lapisan cukup penting, dan untuk mengetahui hal tersebut di lapangan, dapat dilakukan dengan memperhatikan struktur sedimennya.

Lapisan Penunjuk (key beds)

Meneliti akan adanya lapisan penunjuk perlu dilakukan, karena lapisan ini penting sebagai "reference" untuk mengikat penampang stratigrafi pada sitem wilayah yang resmi. Penampang stratigrafi akan sangat baik, jika dapat diikat pada jalur-jalur biostratigrafi.

#### **Metode Pengukuran**

Pengukuran penampang stratigrafi, dapat dilakukan dengan beberapa metode, namun disini hanya akan dibahas cara pengukuran dengan memakai pita ukur dan kompas. Pengukuran dengan cara ini, sekurang-kurangnya dilakukan oleh dua (2) orang.

Tahapan pelaksanaan pengukuran :

- 1. Sebaiknya pengukuran dimulai dari dasar penampang yang akan diukur.
- 2. Tentukan satuan-satuan litologi yang akan diukur, kemudian pasang patok-patok atau tanda lainnya pada batas satuan litologi tersebut.
- 3. Jika jurus dan kemiringan lapisan berubah-ubah sepanjang lintasan, sebaiknya pengukuran lapisan dilakukan pada alas dan atap dari satuan, dan untuk perhitungan dipergunakan rata-ratanya.
- 4. Tentukan arah pengukuran (arah bentangan pita ukur Azimuth), dan besarnya sudut atau kemiringan lereng (slope).
- 5. Baca jarak terukur dari satuan batuan yang sedang diukur, pada pita ukur.
- 6. Deskripsi atau perikan litologinya, kedaan perlapisan dan struktur sedimen dari satuan yang sedang diukur.
- 7. Jika ada sisipan atau dilakukan pengambilan contoh batuan, tentukan jaraknya (jarak terukur) dari patok atau stasiun yang berdekatan.
- 8. Bila satuan litologi atau perlapisan batuan, tebal semunya lima (5) meter atau lebih, lakukan pengukuran satuan demi satuan, dengan merentangkan pita ukur dari alas sampai atap satuan tersebut.
- 9. Jika satuan-satuan litologi atau perlapisan batuan, tebal semunya kurang dari lima (5) meter, rentangkan pita ukur sepanjang-panjangnya, dan tebal semunya diperoleh dari hasil pengurangan pembacaan pada bagian atap dan alas.

# **Menghitung Tebal Lapisan**

Tebal lapisan adalah jarak terpendek antara dua bidang sejajar, yang merupakan batas bawah dan atas lapisan tersebut. Karena itu, perhitungan ketebalan lapisan yang tepat harus dilakukan dalam bidang yang tegak lurus jurus lapisan. Jika pengukuran di lapangan tidak dilakukan pada bidang yang tegak lurus jurus, maka jarak dan sudut lereng yang terukur perlu dikoreksi.

Secara umum, ada dua cara pengukuran ketebalan lapisan atau satuan litologi di lapangan, yaitu : Pengukuran langsung dan Pengukuran tidak langsung

Pengukuran Langsung

Pengukuran ketebalan dapat dilakukan secara langsung di lapangan, bila kondisi singkapan memungkinkan (Lihat lampiran). Salah satu keuntungannya adalah terhindar dari akumulasi kesalahan-kesalahan, yang mungkin terjadi pada saat pengambilan data kuantitatif.

Beberapa contoh keadaan singkapan di lapangan dimana dapat dilakukan pengukuran ketebalan secara langsung adalah :

- a. Lapisan horizontal, tersingkap pada topografi atau tebing yang vertikal.
- b. Lapisan vertikal, tersingkap pada topografi atau daerah yang datar.

Pengukuran ketebalan secara langsung, juga dapat dilakukan pada kondisi singkapan yang lain, dengan menggunakan "Jacob's staff".

• Pengukuran Tidak Langsung.

Pengukuran ketebalan secara tidak langsung, dilakukan dengan menggunakan rumus-rumus matematika.

Topografi Datar.

Topografi datar, kedudukan lapisan miring ( $\alpha$  < 90°).

Bila pengukuran tegak lurus jurus lapisan, maka ketebalan dapat dihitung dengan menggunakan rumus :

# $t = d \sin \alpha$

# **Topografi Miring**

Pada topografi miring, berdasarkan atas variasi posisi arah kemiringan lapisan terhadap arah kemiringan lereng, dapat dibedakan tujuh (7) macam kedudukan lapisan batuan (Gambar 3)

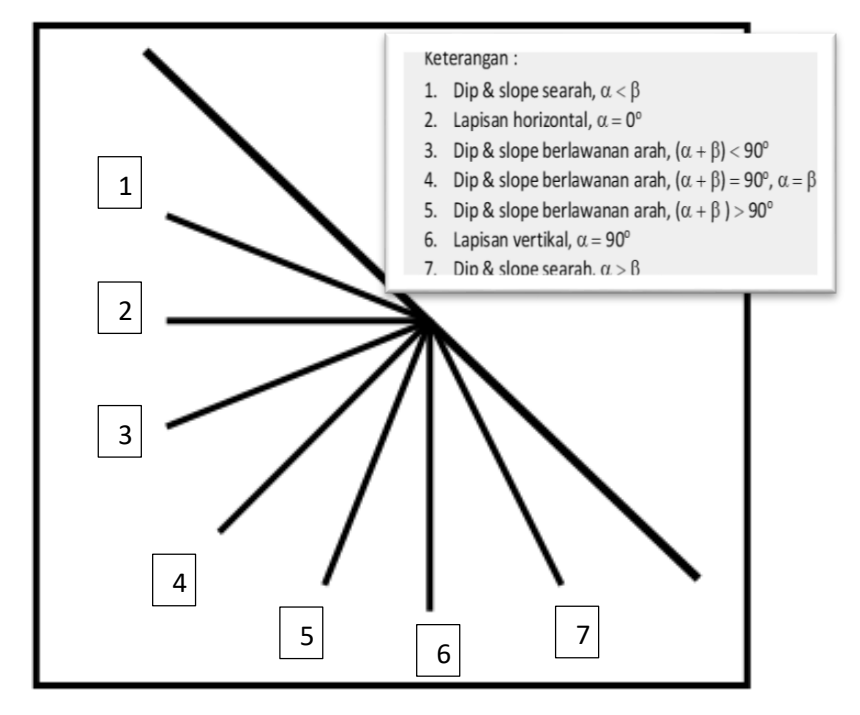

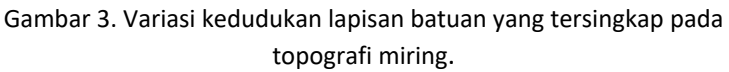

Ketebalan lapisan atau satuan litologi yang tersingkap pada topografi miring, dapat dihitung dengan menggunakan rumusrumus sebagai berikut:

#### 1. Jika Dip dan Slope Searah :

- a. Dip < Slope  $(\alpha < \beta)$   $\longrightarrow$  **t** = **d** sin ( $\beta \alpha$ )
- b. Dip > Slope  $(\alpha > \beta)$   $\longrightarrow$  **t** = **d** sin ( $\alpha \beta$ )
- 2. Jika Dip dan Slope Berlawanan Arah :
	- a.  $(Dip + Slope) < 90^\circ$   $\longrightarrow$  **t** = **d** sin  $(\alpha + \beta)$
	- b.  $(Dip + Slope) = 90^\circ$ ,  $\alpha = \beta$  **+ t** = **d**
	- c. (Dip + Slope) > 90°,  $\alpha$  < 90° **+ + d** sin[180° ( $\alpha$  +  $\beta$ )]

#### 3. Lapisan Horizontal dan Vertikal:

- a. Lapisan Horizontal  $(\alpha = 0^{\circ}) \longrightarrow t = d \sin \beta$
- b. Lapisan Vertikal  $(\alpha = 90^\circ) \longrightarrow t = d \sin (90^\circ \beta)$  atau  $t = d \cos \beta$

#### Keterangan :

- $t =$  Tebal tegak lurus jurus lapisan batuan.
- d = Jarak atau lebar singkapan tegak lurus jurus lapisan batuan.
- $\alpha =$  *Din* atau kemiringan lapisan batuan.
- <sup>=</sup>*Slope* atau sudut lereng atau kemiringan lereng tegak lurus jurus lapisan batuan

#### **Koreksi**

Apabila arah pengukuran tidak tegak lurus terhadap jurus perlapisan batuan, maka Jarak Terukur di lapangan (d'), dan Sudut Lereng atau "Slope" yang terukur di lapangan  $(\nabla')$ , harus dikoreksi.

Koreksi Jarak.

Untuk koreksi jarak, dapat digunakan rumus-rumus sebagai berikut :

#### a. Topografi Datar.

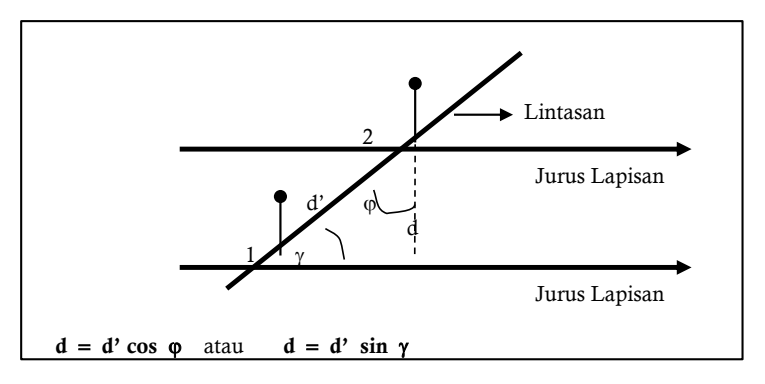

Gambar 4. Koreksi Jarak Pada topografi datar

b. Topografi Miring.

$$
d = \frac{d' \cos \beta' \sin \gamma}{\cos \beta}
$$

Keterangan :

- $d =$  Jarak tegak lurus jurus lapisan batuan.
- d' = Jarak terukur di lapangan, tidak tegak lurus jurus lapisan batuan.
- $\beta$  = Sudut lereng tegak lurus jurus lapisan batuan.
- $\beta'$  = Sudut lereng terukur dilapangan, tidak tegak lurus jurus lapisan batuan.
- $y =$  Sudut antara arah pengukuran dan jurus lapisan batuan.
- $\varphi$  = Sudut antara arah pengukuran dan arah tegak lurus jurus lapisan batuan.
- $1 =$  Stasiun atau patok 1.
- 2 = Stasiun atau patok 2.

Koreksi Sudut Lereng (Slope).

Sudut lereng atau "slope", dapat dikoreksi dengan menggunakan tabel "koreksi dip" untuk pembuatan penampang, atau menggunakan "Alignment diagrams", atau dengan menggunakan rumus sebagai berikut :

tan  $\beta'$  $\beta$  = Arc tan —  $\sin \gamma$ 

#### **Pengamatan Untuk Penampang Stratigrafi**

Pada pengukuran penampang stratigrafi, setiap satuan litologi, harus didiskripsi secara detil. Semua fakta yang menurut pengamat lapangan dapat digambarkan di kolom pada skala 1 : 1.000 atau pada skala yang lebih besar lagi, harus diperikan secara teliti dan terperinci.

Satuan stratigrafi atau satuan sedimentasi, dapat terdiri dari satu jenis batuan, atau terdiri dari selang-seling beberapa lapisan litologi yang berlainan, atau terdiri dari satu litologi utama dengan sisipan-sisipan litologi lain.

Pembagian satuan, sangat tergantung pada skala yang digunakan dalam penggambaran kolom. Pada skala 1 : 1.000, tebal minimumnya 10 meter (1 cm pada kolom); sedangkan pada skala 1 : 100, tebal minimumnya adalah satu (1) meter (1 cm pada kolom).

# **Sifat Lapisan dari Sisipan atau Lapisan Utama.**

Kalau lapisan utama atau sisipan merupakan batuan sedimen klastika kasar (batupasir, breksi), atau batuan karbonat (batugamping, dolomit), maka pertanyaan penting yang dapat dikemukakan adalah :

- 1. Apakah lapisan tersebut bersifat :
	- a. Masif
	- b. Tebal
	- c. Tipis, atau
	- d. Berlaminasi
- 2. Bagaimana sifat batas atas dan batas bawah lapisan, apakah merupakan :
	- a. Batas tegas
	- b. Batas berangsur, atau
	- c. Batas erosi
- 3. Bagaimana tekstur batuan, terutama ukuran butirnya dalam urutan vertikal dalam lapisan, apakah :
	- a. Seragam (tidak ada perubahan)
	- b. Menghalus (menipis) ke atas, atau
	- c. Mengkasar (menebal) ke atas

# **Pemerian Pada Penampang Stratigrafi**

Setiap satuan litologi yang diukur, diperikan secara lengkap, dan pemeriannya dilakukan secara beraturan dan sistematik, dengan urutan sebagai berikut :

- 1. Nama satuan batuan.
- 2. Litologi utama penyusun satuan dan sisipannya.
- 3. Pemerian litologi setiap lapisan.
- 4. Struktur sedimen.
- 5. Kandungan fosil apabila ada.
- 6. Hubungan dengan satuan di atasnya

### **Satuan Batuan dan Penyusun Satuan.**

Nama satuan batuan, sebaiknya menggunakan nama yang umum dari batuan penyusun utama. Campuran batuan, dapat dinyatakan sebagai kata sifat di belakang nama batuan utama (contoh: batupasir gampingan, batulempung pasiran). Jika suatu satuan terdiri dari selang-seling beberapa macam litologi, maka pemeriannya dimulai dari batuan yang utama secara lengkap dan kemudian baru batuan lainnya.

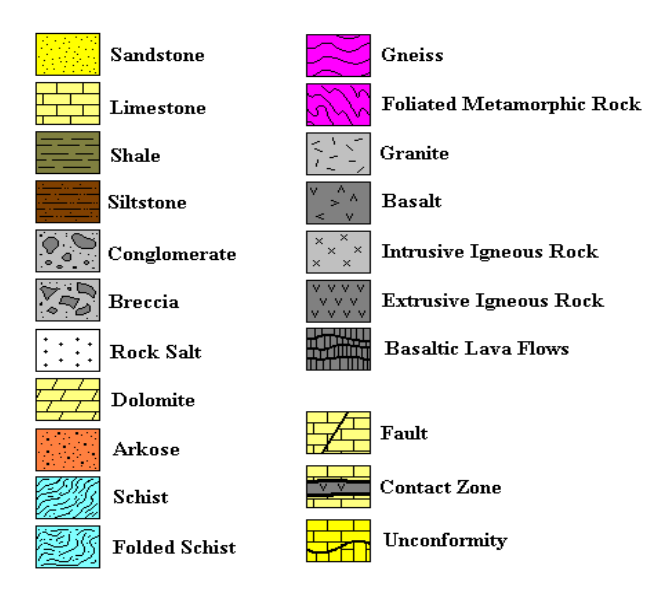

Gambar 5. Contoh Simbol Litologi

### **Pemerian Litologi.**

Pemerian litologi harus dilakukan secara lengkap, meliputi :

- Fragmen pembentuk Bentuk butir
- Semen atau masa dasar (matriks) Kemas
- 
- Ukuran Butir porositas
- 
- 
- 
- Warna  **Mineral sedikit** 
	-
- Pemilahan di Kekompakan

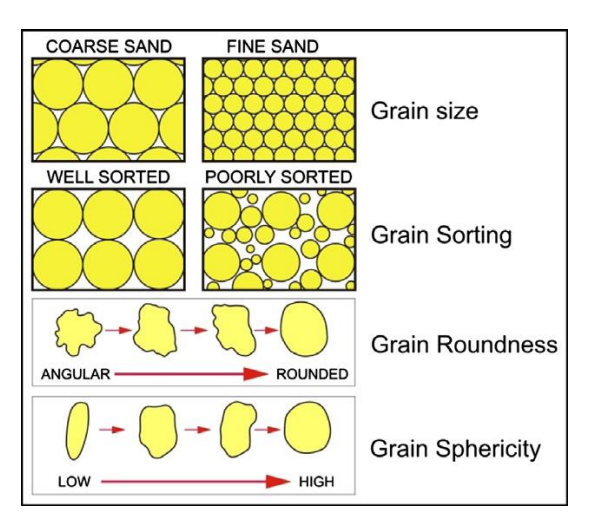

Gambar 6. Tekstur Batuan Sedimen

# **Struktur Sedimen.**

Pemerian struktur sedimen, harus dilakukan secara cermat dan lengkap, karena struktur sedimen dapat digunakan antara lain untuk analisis lingkungan pengendapan dan analisis arah arus purba. Struktur sedimen yang umum dijumpai diantaranya adalah: perlapisan bersusun, perlapisan silangsiur, laminasi sejajar, gelembur gelombang, rekah kerut dan struktur pembebanan (load cast).

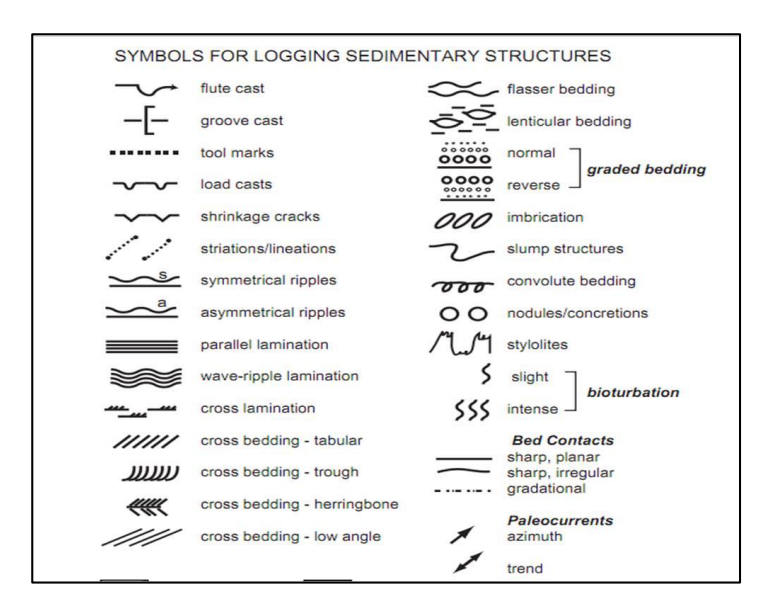

Gambar 7. Struktur Batuan Sedimen

### **Kandungan Fosil.**

Jika batuannya mengandung fosil, dan dapat diamati dengan mata telanjang atau dengan menggunakan kaca pembesar (loupe), sedapat mungkin diidentifikasi sehingga dapat ditentukan jenis fosilnya atau bahkan namanya sampai tingkat genus atau spesies. Keterangan lain seperti banyak sedikitnya kandungan fosil, dan bagaimana kondisinya dalam batuan, juga perlu dijelaskan secara lengkap.

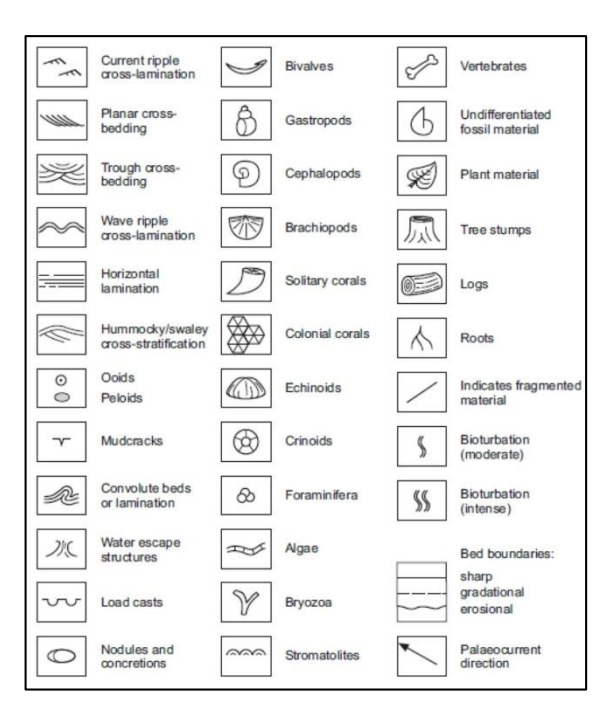

Gambar 8 . Simbol Fosil (Nichols, 2009)

# **Hubungan dengan Satuan di atasnya.**

Hubungan suatu satuan batuan dengan satuan di atasnya, juga harus disebutkan dengan jelas. Hubungan antar satuan batuan, dapat bersifat: tegas, berangsur, batas erosi, ketidakselarasan, atau kontak struktur (sesar).

# **Grafik Log Stratigrafi**

Log stratigrafi banyak digunakan untuk merekam rincian batuan sedimen dari singkapan atau inti lubang bor. menampilkan gambar yang sistematis dan dapat direproduksi untuk merekam detail sedimen dan batuan sedimen secara efisien dan menyajikan pengamatan dalam bentuk yang mudah dikenali dan ditafsirkan (Nichols, 2009). Rekaman awal batuan sedimen dan suksesinya dicatat dalam teks sebagai tabel yang menggambarkan ketebalan lapisan, warna dan litologi (misalnya, Dixon, 1921). Menggambar log grafis merupakan langkah penting dalam merekam rincian sedimen dan batuan sedimen. Proses pencatatan informasi dan melengkapi lembar logging yang telah dibentuk sebelumnya memerlukan pengamatan rinci yang dibuat dari litologi, ketebalan lapisan dan kontak, tekstur (terutama ukuran butir), struktur sedimen, palaeocurrent, dan fosil. Log stratigrafi dapat digunakan untuk korelasi antara lubang bor, dan/atau singkapan dari bagian stratigrafi setara di lokasi yang berbeda, serta korelasi dengan log wireline dan sifat geofisika (misalnya, Myers dan Bristow, 1989; Rider, 1996). Selain itu dapat digunakan untuk merangkum tipikal profil secara vertikal pada pemodelan fasies (Allen, 1964).

| I U                                | $\underset{\scriptscriptstyle \text{sym}}}{\text{Birkbeck}}$ | Name:                |           |                                             | Date: |      |             |        |      |      | Location:  |          |         |        |        |         |                            | Latitude<br>Longitude |                | Page |
|------------------------------------|--------------------------------------------------------------|----------------------|-----------|---------------------------------------------|-------|------|-------------|--------|------|------|------------|----------|---------|--------|--------|---------|----------------------------|-----------------------|----------------|------|
|                                    |                                                              |                      |           |                                             |       |      |             |        |      |      | Grain size |          |         |        |        |         |                            |                       | Scale:         |      |
|                                    |                                                              |                      |           |                                             |       |      |             |        |      | Sand |            |          |         |        |        |         |                            |                       | Remarks and    |      |
| Sample No.<br>Bed No.<br>Photo No. | on<br>a thickness,<br>a thickness,                           | Texture &<br>Sorting | Lithology | bioturbation<br>Sedimentary<br>structures & |       |      |             |        |      |      |            | v coarse | Granule |        |        | Fossils | Palaeocurrents<br>Trends & | Facies                | interpretation |      |
|                                    | (metres)                                                     |                      |           |                                             |       | Clay | $rac{1}{5}$ | V fine | Fine | Med  | Coarse     |          |         | Pebble | Cobble |         |                            |                       |                |      |
|                                    |                                                              |                      |           |                                             |       |      |             |        |      |      |            |          |         |        |        |         |                            |                       |                |      |
|                                    |                                                              |                      |           |                                             |       |      |             |        |      |      |            |          |         |        |        |         |                            |                       |                |      |
|                                    |                                                              |                      |           |                                             |       |      |             |        |      |      |            |          |         |        |        |         |                            |                       |                |      |
|                                    |                                                              |                      |           |                                             |       |      |             |        |      |      |            |          |         |        |        |         |                            |                       |                |      |
|                                    |                                                              |                      |           |                                             |       |      |             |        |      |      |            |          |         |        |        |         |                            |                       |                |      |
|                                    |                                                              |                      |           |                                             |       |      |             |        |      |      |            |          |         |        |        |         |                            |                       |                |      |
|                                    |                                                              |                      |           |                                             |       |      |             |        |      |      |            |          |         |        |        |         |                            |                       |                |      |
|                                    |                                                              |                      |           |                                             |       |      |             |        |      |      |            |          |         |        |        |         |                            |                       |                |      |
|                                    |                                                              |                      |           |                                             |       |      |             |        |      |      |            |          |         |        |        |         |                            |                       |                |      |
|                                    |                                                              |                      |           |                                             |       |      |             |        |      |      |            |          |         |        |        |         |                            |                       |                |      |
|                                    |                                                              |                      |           |                                             |       |      |             |        |      |      |            |          |         |        |        |         |                            |                       |                |      |
|                                    |                                                              |                      |           |                                             |       |      |             |        |      |      |            |          |         |        |        |         |                            |                       |                |      |
|                                    |                                                              |                      |           |                                             |       |      |             |        |      |      |            |          |         |        |        |         |                            |                       |                |      |
|                                    |                                                              |                      |           |                                             |       |      |             |        |      |      |            |          |         |        |        |         |                            |                       |                |      |
|                                    |                                                              |                      |           |                                             |       |      |             |        |      |      |            |          |         |        |        |         |                            |                       |                |      |
|                                    |                                                              |                      |           |                                             |       |      |             |        |      |      |            |          |         |        |        |         |                            |                       |                |      |

Gambar 9. Log Grafis Sedimen dan Stratigrafi (Bristow, 2020)

#### **Unsur Log Grafis**

#### **Skala**

Skala vertikal yang digunakan pada log grafis tergantung pada jumlah batuan yang akan direkam, tingkat detail yang diperlukan, kompleksitas batuan, dan waktu yang tersedia. Hal tersebut menghasilkan skala vertikal yang bervariasi pada setiap geologist atau sedimentologist dan lokasi. secara ideal, semua lapisan dapat terekam sangat detail tetapi secara realistis ini dapat dibatasi oleh kendala praktis pada waktu yang tersedia dan biaya yang terkait. Bouma (1962) menyarankan skala 1:5 atau 1:10 atau bahkan 1:1 atau 1:2. Namun, Coe (2010, p. 119) menyarankan skala 1:100 atau 1:500. Bristow (2020) menyarankan menggunakan skala vertikal 1:25, yang berarti singkapan 1 m diwakili oleh 4 cm log, 0,5 m adalah 2 cm, dan 0,25 m adalah 1 cm dimana dapat

28 | P a g e

merekam struktur sedimen, kontak lapisan dan tekstur sedimen dengan cukup detil.

Log grafis yang lebih detil akan membutuhkan skala yang lebih kecil. Sebaliknya, log grafis dengan suksesi yang sangat tebal dari lapisan tebal dalam waktu yang terbatas mungkin memerlukan

skala yang lebih besar mungkin 1:50 atau bahkan 1:100.

Skala horizontal untuk ukuran butir biasanya mengikuti Skala Wentworth di mana batas-batas antara kelas ukuran butir atau nilai ditentukan oleh skala logaritmik menggunakan 1 mm sebagai awalnya titik (Udden, 1914; Wentworth, 1922). Skala ini menekankan perbedaan dalam ukuran partikel dalam kisaran ukuran pasir (0,0625–2 mm), dan mengurangi perbedaan ukuran dalam konglomerat atau breksi. Akibatnya, tambahan batas kelas ukuran butir telah disarankan untuk kelompok konglomerat (Blair dan McPherson, 1999), yang tentunya akan membutuhkan kolom ukuran butir tambahan.

#### **Tekstur**

Tekstur merupakan bagian penting dalam diskripsi batuan. Hal tersebut meliputi ukuran butir, sortasi, derajat pembundaran, derajat pemilahan, kemas dan komposisi mineral (batuan sedimen) sedangkan untuk batuan kristalin meliputi kristalinitas, granulitas, kemas, relasi dan Komposisi mineral. Hal tersebut dapat dirangkum dan ditulis pada kolom diskripsi batuan. Menurut Bristow (2020) terdapat kolom tersendiri kolom 'tekstur dan sortasi' dapat digunakan untuk menunjukkan tekstur batuan. Jika berupa batuan karbonat mengikuti klasifikasi Dunham (1962). ditunjukkan dengan huruf awal: M untuk batulumpur, W untuk wackestone P untuk

packstone, G untuk grainstone, B untuk boundstone, C untuk crystalline. Jika ada batugamping berbutir sangat kasar kolom terpisah dapat can ditambahkan untuk Rudstone (R) dan Floatsone (F) (Tucker, 2011). kolom tekstur juga dapat digunakan untuk membedakan antara yang didukung butir dan sedimen klastik yang didukung matriks, dan tingkat pemilahan misalnya, diurutkan dengan baik atau diurutkan dengan buruk.

### **Litologi**

Kolom litologi dapat diisi dengan simbol standar seperti titiktitik untuk pasir dan batupasir, garis-garis horizontal untuk batuan lumpur, dan pola batubata untuk batugamping. Untuk konglomerat dan breksi bisa memakai lingkaran-lingkaran yang beragam ukuran. Sementara ini bisa memakan waktu, dapat membuat catatan yang lebih baik tentang ukuran, bentuk, sortasi dan kemas klastik karena jika fitur atau gambar yang tidak sempurna akan cenderung mengaburkan detail informasi geologi (Gnge, 2020).

# **Kontak Lapisan**

Dalam ilmu stratigrafi, setiap lapisan batuan memiliki proses pembentukan sesuai dengan umur. Hukum superposisi menyebutkan bahwa lapisan yang dibawah berumur lebih tua daripada lapisan yang di atasnya dalam kondisi normal (*undeformated*). Setiap lapisan batuan tersebut memiliki kontak satusama lain yang dikontrol oleh proses syn (saat) maupun post (setelah) pembentukan batuan. Kontak tersebut harus terdiskripsi dan terekam dengan baik sebagai informasi geologi/sedimentologi yang penting. Jenis kontak lapisan antara lain :

Kontak tajam

Kontak antar lapisan batuan yang ditunjukan dengan perbedaan sifat fisik yang mencolok sehingga dapat dengan mudah teramati perbedaanya antara satu sama lain seperti perubahan litologi batupasir dan batulempung dengan batas kontak yang jelas.

Kontak Berangsur

Meurpakan kontak lapisan yang perubahaanya bergradasi sehingga batas antara kedua lapisan tidak jelas dan untuk menentukannya menggunakan cara tertentu. Jenis seperti kontak progradasi dan kontak interkalasi

Kontak Erosional

Kontak antar lapisan batuan dengan kenampakan bidang perlapisan yang tergerus/tererosi baik oleh arus maupun oleh material yang terbawa oleh arus. Jenis kontak ini dapat menunjukan adanya hubungan ketidakselarasan (*unconformity*).

# **Struktur Sedimen dan Bioturbasi**

Struktur sedimen merupakan elemen penting dalam ilmu sedimentologi kerena dapat memberikan informasi proses dan lingkungan pengendapan batuan. Semus jenis struktur sedimen harus dapat terekam dengan baik dengan cara menggambar semirip dan senyata mungkin seperti pada kondisi di batuan. Sertakan geometri dari batas permukaan di semua lapisan dengan gambar melebar penuh dari struktur sedimen dan kolom ukuran butir harus menyesuaikan.

Bioturbasi adalah terganggunya sedimen oleh aktivitas tumbuhan dan organisme lain (Tucker, 2011). Hal Ini dapat mengambil banyak bentuk dari bentuk akar pada lubang atau ceruk yang diciptakan oleh hewan yang hidup atau bergerak melalui sedimen atau berjalan melintasi permukaan yang dihasilkan jejak dan jejak dikenal sebagai fosil jejak dan mereka merekam respon hewan terhadap lingkungannya meliputi; makan, berjalan, merangkak, menggali dan jejak lubang. Jejak fosil dapat membantu merekonstruksi lingkungan sedimen purba, kondisi di waktu pengendapan dan apa yang dilakukan hewan di sana.

#### **Ukuran Butir**

Dalam pengamatan lapangan, lup dan komparator ukuran butir harus digunakan untuk menilai ukuran partikel. Pada log grafis, ukuran butir ditampilkan pada sumbu horizontal dan diwakili oleh garis yang membentang di halaman dari ke kiri dan kanan dengan ukuran butir. Contoh pembuatan grafis ukuran butir: Perhatikan garis vertikal adalah batas antara kelas ukuran butir, pasir berbutir sedang adalah antara 0,25 dan 0,5 mm dan garis harus digambar dalam kolom dan tidak di garis kecuali butir yang ukurannya adalah 0,25 atau 0,5 mm. Jika ukuran butir meng-halus garis seharusnya bergerak secara bertahap ke kiri melintasi batas. Jika ukuran butir meng-kasar ke atas garis harus bergerak ke kanan. Partikel berukuran besar seperti konglomerat dapat diwakili oleh garis horizontal yang diperpanjang ke kanan memanjang ke kolom yang relevan. Lapisan batulumpur di dalam pasir dapat diwakili oleh garis yang ditarik ke kiri memanjang ke dalam kolom ukuran lanau atau lempung. Tabel 1 menunjukan daftar ukuran butir sedimen menurut Udden-Wentworth (1922).

32 | P a g e

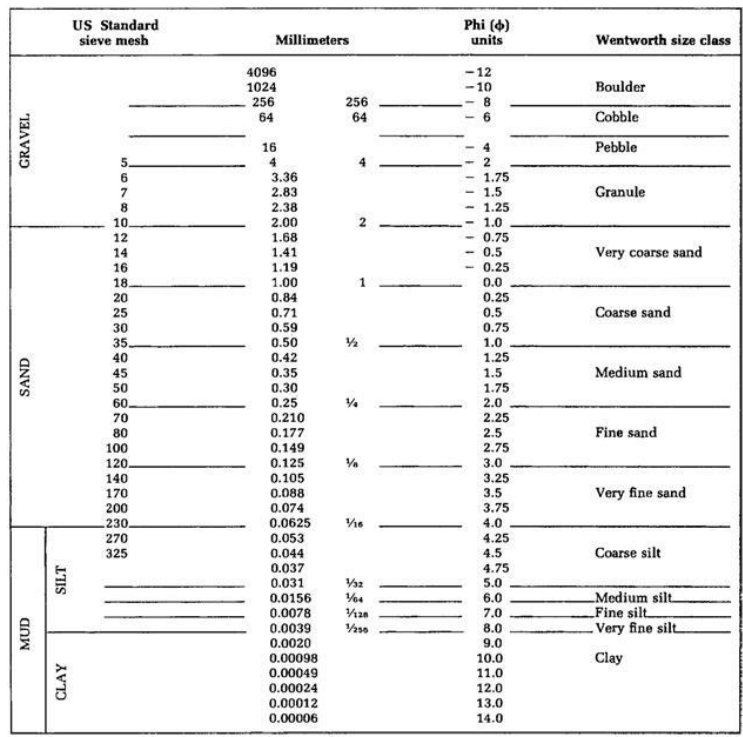

#### Tabel 1. Skala ukuran menurut Udden-Wentworth (1922).

#### **Fosil**

Fosil dapat digambar tetapi biasanya diwakili oleh grafik simbol. Contoh simbol grafis yang digunakan untuk fosil ditunjukkan di Collinson dkk. (2006, hlm. 270), Nichols (2009, hlm. 72), Coe (2010, hal. 288), Tucker (2011, hal. 16). Mengulangi simbol dua atau tiga kali dapat digunakan sebagai indikasi kelimpahan mereka. Tidak ada fosil terlihat dalam contoh yang diilustrasikan.

#### **Fasies**

Istilah fasies digunakan dalam berbagai cara dalam geologi (Anderton, 1985), dan artinya telah berubah selama bertahun-tahun (Middleton, 1978; Walker, 2006). Fasies dapat digunakan untuk deskripsi serta interpretasi batuan sedimen. Anderton (1985 hal. 32) mendifinisikan fasies sedimen berbeda dimana jika pada umumnya fasies sedimen secara diskriptif adalah "volume batuan tertentu yang dapat dicirikan oleh serangkaian fitur, seperti ukuran butir, geometri, dan struktur sedimen, yang membedakannya dari satuan batuan lainnya". Sebaliknya, dia mendefinisikan fasies sedimen interpretatif sebagai "suatu label yang berisi ringkasan dari interpretasi proses dan lingkungan pengendapan dari satuan batuan tertentu". Fasies dapat berupa lapisan tunggal atau grup lapisan dengan karakteristik serupa. Selain itu, fasies dapat dibagi menjadi subfasies atau dikelompokkan ke dalam asosiasi fasies. Fasies dapat diberikan secara informal seperti sebutan 'Facies A' dll, atau sebutan deskriptif singkat seperti 'fasies batulanau laminasi'. Sudah dapat dipahami bahwa itu adalah suatu unit batuan yang memiliki kemiripan dan dapat interpretasi lingkungan, meskipun definisi fasies itu sendiri objektif dan didasarkan pada aspek fisik total dari batuan itu sendiri (Middleton, 1978). Nichols (2009, p. 84) mencatat bahwa "Tidak ada aturan untuk penamaan" fasies tetapi masuk akal untuk menggunakan nama yang deskriptif". Penamaan fasies sering disingkat dengan huruf awal dan singkatan yang pendek menjadi sebuah kode yang dirancang untuk membuat deskripsi lebih cepat dan lebih efisien (Tucker, 2011).

# **Data Lapangan Permukaan**

Log grafis sedimen dan stratigrafi bertujuan memberikan gambaran secara grafis suatu kondisi strata lapisan batuan secara vertikal dengan skala tertentu. Lapisan batuan merupakan data *real* dimana dapat ditemukan dipermukaan berupa dinding tebing, lantai sungai atau dinding lembah (Gambar 10).

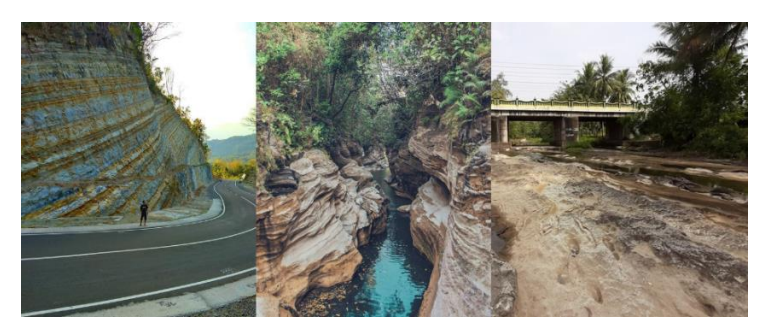

Gambar 10. Singkapan lapisan batuan dipermukaan

Kondisi suatu singkapan batuan sangat bergantung pada kondisi geografis seperti topografi, vegetasi dan iklim lokasi tetapi juga dapatdipengaruhi oleh campur tangan manusia seperti ekskavasi dan pembukaan lahan. Pengambilan data lapangan tentu lebih mudah dan dapat dilakukan dengan peralatan sederhana seperti: palu geologi, kompas geologi dan meteran atau *Jacob stuff*. Pengambilan data lapangan permukaan hanya berfokus pada pengukuran tebal lapisan, jarak antar batas lapisan, kedudukan batuan, diskripsi batuan, sketsa dan foto lapisan batuan. Data yang telah diambil akan dirangkum dalam sebuah tabel dimana terdapat kolom-kolom setiap data dengan informasi lokasi dan kondisi lapangan.

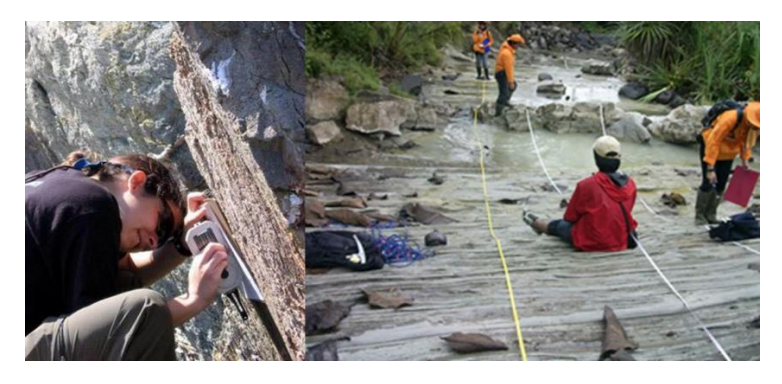

Gambar 11. Pengambilan data lapangan permukaan

# **Data Pemboran**

Aktivitas pemboran dilakukan dengan berbagai macam tujuan. Pada umumnya adalah bertujuan untuk mencari sumberdaya tertentu seperti air atau minyak dan gas bumi. Aktivitas tersebut dilakukan dari permukaan dan secara vertikal kebawah dengan berbagai ukuran lubang pipa (Gambar 12). Selama kegiatan pemboran tentunya akan menembus dan melewati lapisan atau unit batuan yang berada dibawah permukaan.

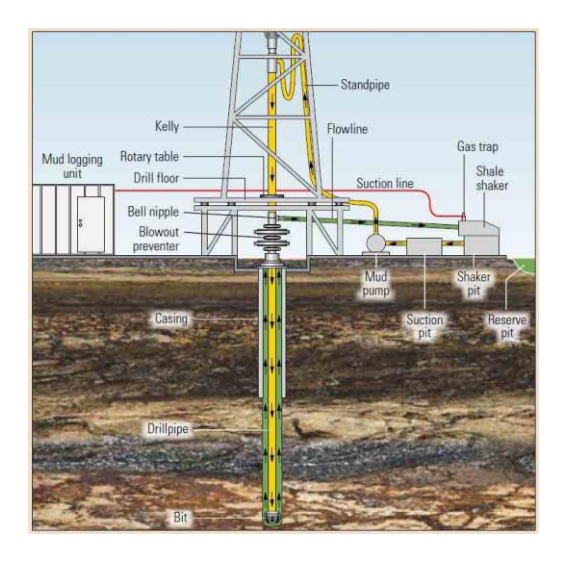

Gambar 12. Aktivitas Pemboran yang menembus Unit Batuan (Slb.com)

Unit batuan yang ditembus oleh mata bor akan akan hancur dan menjadi serbuk bor, serbuk bor tersebut akan didiskripsi oleh mudlogger sesuai dengan kedalaman yang ditembus. Data tersebut akan dirangkum dan diolah menjadi data mudlog (Gambar 13) yang nantinya menjadi salah satu data yang sangat penting pada suatu sumur. Data mudlog merupakan salah satu jenis grafis log sedimen stratigrafi yang sudah terukur dan tersusun secara vertikal, akan tetapi dengan format yang khusus dan tidak umum. Selain itu, data mudlog belum tentu merepresentasikan tebal lapisan yang sebenarnya karena kondisi lapisan bawah permukan yang miring akan dihiraukan sehingga masih butuh koreksi dengan data log lain seperti dip meter log.

| <b>EFE</b> Clay                                                                                                    | Shale                    | Sandstone                                                               | Sand                                                                                                    | Limestone<br><b>The State</b>                                                                                                    | Dolomite                                                                                                    | Anhydrite<br>Coal                                                                                                    |
|----------------------------------------------------------------------------------------------------|--------------------------|-------------------------------------------------------------------------|----------------------------------------------------------------------------------------------------|----------------------------------------------------------------------------------------------------|----------------------------------------------------------------------------------------------------|----------------------------------------------------------------------------------------------------|
| FG Formation gas<br>C <sub>G</sub>                                                                                                    | Connection gas           | TG<br>Trip gas:                                                         | ※ Dil and gas                                                                                                    | $\bigcirc$                                                                                                    | XX Gas                                                                                                    | Ay Bit change, trip<br>Shoe                                                                                                    |
| <b>ROP</b><br>ft/h<br>Depth.<br>50<br>100<br>Ü                                                                                                  | Cuttings.<br>吆<br>ft.    | Total Gas units<br>125<br>250<br>n<br>ğ<br>u<br>0.5k<br>1.5k            | C.<br>375 500<br>2k 2.5k<br>8<br>¢                                                                                                    | Chromatograph, ppm<br>œ<br>R.<br>Hey -<br>$n_{\text{Lz}}$<br>Ē<br><b>DR</b>                                                                                                    | Mud Weight<br>ppg                                                                                                    | Lithological Description<br>and Notes                                                                                                    |
| trip for hew by<br><b>B</b> 3 bhi bain<br>7,700<br>₽<br>$\overline{C}$<br>$\equiv$<br>W08:38 to \$3 kb<br>RPM 78 to 84<br>Flow 650 apr<br>7,900 | 7.500<br>7,600.<br>7,800 | CGI<br>35 U<br>î.<br>$-$ CG 39 M<br>CO3:451<br>R <sub>0</sub><br>92011- | $Z_{\ell,m}$<br>$\mathbf{a}$<br>$\frac{1}{2}$<br>ú.<br>$\mathcal{L}$<br>-TG<br>48 0 -<br>1.11<br>$1 - 1 - 11$<br>$1 - 1 = 1$<br>۳.,<br>5,00<br>A.<br>iji u<br>a.<br>Ø.<br>$1 - 2 + 1$ | time cars<br>$1 - 6.0$<br>a<br>4.51<br><b>Lat</b><br>7.80<br>7.70<br>1.00<br>1:30<br>1.71<br><b>CONT</b><br>1.20<br>74<br>$T$ , $T_{11}$<br>3, 8, 9<br>٦<br>1.57<br>1.31<br>4.14<br>$1 - 6 +$<br>4.41<br>$4 - 6 +$<br>4.90<br>2.51<br>$1 - 0.1$<br>7.70<br>1.7.4<br>1.10<br>1.11<br>1.51<br>2.259<br>1.11<br>÷.<br>n<br>1.11<br>۷<br>1.38<br>×.<br>d a<br>يادي ن<br>فالمأفدان<br>$1 - 2 = 0$<br>ä.<br>×.<br>4.954 | ln:10.8<br>Dut: 10:8<br>Increase<br>MW to 11.3.<br>Increase<br>MW to:11.5<br>Increase<br>MW to:11.7<br>Increase<br>MW to 12.0 | Sandstone: Cir-It gy-frst, m-f gr,<br>sbelg-elg, sbang-sbrnd, m srt, tr Glau,<br>calc mbx, p-m cmt, gtzc i/p, m ind,<br>tri-m hd_p-fr Intgran pot, no fluor.<br>9%-in. casing set at 7.580 ft MD/<br>6,691 ft TVD, LUT = 14.8 ppg<br>Clay: Lt brn-tan, arg, calc, plus,<br>sft, sol, sity, rthy, grty.<br>Shale: Lt gy-It brn, grosh gy, arg, calc,<br>frm-hd, occ sft, p-m cpt, sbblky-blky,<br>solty-pay i/p, rthy, grty.<br>Sandstone: Cir-It gv-frst, m-f gr,<br>sbelg-eig, sbang-sbrnd, m srt, tr Glau,<br>calc mtx, p-m cmt, qtzc i/p, m ind,<br>fri-m hd. p-fr inturan por, no fluor.<br>Shale: Lt gy-It brn, grnsh gy, arg, calc;<br>frm-hd, occ sft, p-m cpt, sbblky-blky,<br>spity-ppy i/p, rthy, grty.<br>Clay: Lt brn-tan, arg. calc, plas,<br>sft, soi, stky i/p, rthy, grty.<br>Sand: Cir-frst, trnsp-trnsl, m-c or,<br>occ f, sbelg-sbsph, ang-sbang, m srt.<br>tr Glauc, uncons-p cmt, p ind, ise, n por,<br>Otz. no fluor.<br>Clav: Lt brn-tan, arg. calc, plas.<br>sft, soi, stky i/p, rthy, grty.<br>Sand: Cir-frst, trosp-trosi, m-c or.<br>occ f, sbelg-stisph, ang-sbang, m srt.<br>tr Glauc, uncons-p cmt, p ind, Ise,<br>Otz, no fluor. |

Gambar 13. Contoh tampilan Mudlog (Slb.com)

Data mudlog tersebut dapat digunakan kembali untuk menyusun grafis log yang lebih detil dan familiar bagi geologist maupun sedimentologist dengan catatan batas lapisan merupakan batas tegak lurus sehingga tebal yang didapatkan merupakan tebal yang sebenarnya.

Selain data mudlog dapat menggunakan data batuan inti atau *core* yang di ambil dari aktivitas pemboran. kelemahan data core adalah ketidakmenerusannya sehingga akan banyak menemui ruang kosong dalam grafis log yang akan digambar.

# *SOFTWARE* **GeoMS**

Software GeoMS muncul menjadi sebuah ide ketika penulis menyadari bahwa dalam pembuatan log startigrafi sejauh ini lebih sering dilakukan dengan metode manual *drawing*. Penggambaran manual ini dilakukan secara digital menggunakan software grafik seperti CorelDraw atau Adobe, selain itu juga terdapat beberapa *software* penggambaran log stratigrafi seperti StratDraw dan SedLog tetapi juga masih terdapat keterbatasan fitur. Keterbatasan fitur tersebut seperti penggunaan jenis sumber data yang masih terbatas selain itu seperti kurang lengkapnya unsur seperti warna belum tersedia. GeoMs, merupakan software penggambaran log startigrafi yang dikembangkan dengan tujuan mengisi "gap" keterbatasan software yang sudah eksis (Gambar).

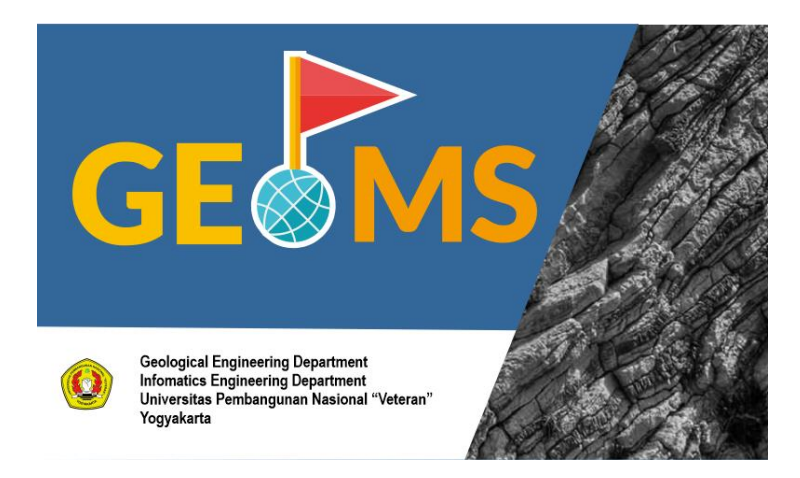

Gambar 14. Welcome Screen Software GeoMS

Fitur yang ditawarkan GeoMS sudah dirasa cukup untuk mengakomodir kebutuhan dasar dalam pengolahan dan penggambaran log stratigrafi. GeoMS menyediakan fitur untuk jenis input data yaitu data lapangan dan data *core*, dimana perbedaan terdapat pada data ketebalan yang digunakan untuk menggambar. Data lapangan dibutuhkan pre-analisa sehingga mendapatkan data yang terkoreksi sedangkan data core dapat langsung input sesuai nilai.

Produk dari GeoMS antara lain adalah Log Stratigrafi dengan format layout yang dapat diatur sesuai data dan kebutuhan *users* dan peta lintasan atau *traverse map*. Fitur peta ini menjadi pembeda dengan beberapa software yang sudah eksis. Hasil grafik juga dapat dieksport menjadi Editable vectorize data sehingga dapat dimodifikasi kembali menggunakan software grafik lain seperti *CorelDraw*.

# *Framework*

Software GeoMS merupakan aplikasi berbasis desktop yang dibangun menggunakan bahasa pemrograman Java. Pemilihan bahasa pemrograman Java dikarenakan kemampuannya yang ringkas dalam membangun rancangan tampilan antar muka pengguna atau GUI (*Graphical U*ser *Interface*), selain itu kehadiran Java 2D API, juga menambah kemampuannya dalam memanipulasi tampilan lebih fleksibel dan tidak kaku.

#### **Java**

Bahasa Java awalnya dibuat oleh [James Gosling](https://id.wikipedia.org/wiki/James_Gosling) saat masih bergabung di [Sun Microsystems,](https://id.wikipedia.org/wiki/Sun_Microsystems) yang saat ini merupakan bagian dari [Oracle](https://id.wikipedia.org/wiki/Oracle) dan dirilis tahun [1995](https://id.wikipedia.org/wiki/1995) yang sudah lama muncul didunia teknologi, namun Java masih bisa mempertahankan eksistensinya sebagai salah satu bahasa yang baik dalam pembangunan aplikasi berbasis desktop, salah satu alasan yang membuat orang masih bertahan menggunakan Java karena struktur bahasanya cukup mudah yang sangat mirip dengan bahasa c++ sehingga para programmer tidak terlalu kesulitan untuk melakukan penyesuaian saat menggunakan bahasa Java (Gambar 15). Kemampuan Java untuk dapat berjalan dibeberapa platform tanpa membutuhkan konfigurasi yang rumit juga membuat Java masih dapat digunakan hingga beberapa tahun kedepan, bahkan java dikenal pula dengan slogannya, "Tulis sekali, jalankan di mana pun".

```
l 日 7
 \mathbf{1}\overline{2}* To change this license header, choose License Headers
 \overline{3}* To change this template file, choose Tools | Template
        * and open the template in the editor.
 \overline{4}5
        \star/
 \overline{6}package Fungsi Input Output;
 \overline{7}\overline{8}\Box/**
 \overline{9}10* @author DELL
11*12public class fungsi output {
13\Boxpublic static void main (String[] args) {
                System.out.print("Hallo World");
14
15
          \rightarrow16Ä
17
```
Gambar 15. Contoh tampilan coding menggunakan Java

# **Java 2D API**

Java 2D adalah bagian dari kelas inti dari platform Java 2, Java 2D dirancang untuk melakukan apa pun yang ingin dilakukan (dengan grafis komputer, setidaknya).

Sebelum Java 2D, grafis toolkit AWT ini memiliki beberapa keterbatasan yang serius:

- Semua baris digambar dengan ketebalan satu piksel.
- Hanya sedikt font yang tersedia.
- AWT tidak menawarkan banyak kontrol atas gambar.
- Jika Anda ingin memutar atau skala apa pun, Anda harus melakukannya sendiri.
- Jika Anda ingin mengisi khusus, seperti gradien atau pola, Anda harus membuatnya sendiri.
- Dukungan Gambar itu belum sempurna.

 2D API muncul untuk menyempurnakan kekurangan ini dan melakukan lebih banyak hal,

*a. Shapes*

Bentuk geometris dapat diwakili oleh kombinasi garis lurus dan kurva. 2D API juga menyediakan toolbox yang berguna dari bentuk standar, seperti persegi panjang, busur, dan elips.

*b. Stroking*

Garis dan garis bentuk dapat ditarik sebagai garis padat proses ini disebut Stroking, sehingga dapat mendefinisikan pola titiktitik dan menentukan bagaimana bentuk sudut dan garis ujung harus ditarik.

*c. Filling*

Bentuk bisa diisi menggunakan warna solid, pola, gradien warna, atau apa pun.

*d. Transformation*

Segala sesuatu yang digambar dalam 2D API dapat ditarik, squished, dan diputar. Hal ini berlaku untuk bentuk, teks, dan gambar.

*e. Alpha Compositing*

Compositing adalah proses penambahan elemen baru ke gambar yang ada. 2D API memberikan fleksibilitas yang cukup dengan menggunakan aturan compositing Porter-Duff.

*f. Clipping*

Kliping adalah proses membatasi luasnya operasi menggambar.

*g. Antialiasing*

Antialiasing adalah teknik yang mengurangi tepi bergerigi di gambar. 2D API mengurus rincian memproduksi gambar antialiased.

*h. Text*

2D API dapat menggunakan TrueType atau Type 1 font yang diinstal pada sistem. Dapat membuat string, mengambil bentuk dari string individu atau huruf, dan memanipulasi teks dalam yang sama cara yang bentuk dimanipulasi. TrueType adalah font standar awalnya dikembangkan di Apple dan sekarang tersebar luas di MacOS dan Windows platform. Type 1 font didasarkan pada Bahasa PostScript Adobe.

*i. Color*

Sulit untuk menunjukkan warna dengan benar. 2D API termasuk kelas dan metode yang mendukung mewakili warna dalam cara-cara yang tidak bergantung pada perangkat keras tertentu atau melihat kondisi.

# j. **Image**

2D API mendukung melakukan hal-hal rapi yang sama dengan gambar yang dapat Anda lakukan dengan bentuk dan teks. Secara khusus, Anda dapat mengubah gambar, menggunakan bentuk klipping, dan menggunakan alpha compositing dengan gambar. Java 2 juga termasuk satu set kelas untuk memuat dan menyimpan gambar dalam format JPEG Format.

# *k. Image Processing*

2D API juga termasuk satu set kelas untuk image processing. Pengolahan citra digunakan untuk menyoroti aspek-aspek tertentu dari gambar, untuk mencapai efek estetika, atau untuk membersihkan scan berantakan.

### *l. Printing*

Akhirnya, pengembang Java memiliki cara yang layak untuk mencetak. Percetakan API merupakan bagian dari 2D API dan menyediakan kompak, solusi bersih untuk masalah menghasilkan output pada printer.

### **Flatlaf** *Framework*

Framework flatlaf merupakan salah satu framework pada java yang melakukan *handle* pada bagian desain tampilan antarmuka, flatlaf bekerja mirip dengan teknologi java swing yang sudah menjadi bagian dari java, sehingga penggunaannya tidak terlalu rumit.

Flatlaf sendiri menekankan pada desain yang flat( tanpa bayangan ataupun gradasi warna) lebih bersih dan elegan, sehingga memberikan kesan yang modern namun simpel.

### **Library iText**

iText adalah library untuk membuat dan memanipulasi file [PDF](https://en.wikipedia.org/wiki/Portable_Document_Format) di [Java](https://en.wikipedia.org/wiki/Java_(programming_language)) dan .NET, iText ditulis oleh Bruno Lowagie, yang mana kode sumber awalnya didistribusikan sebagai sumber terbuka di bawah [Lisensi Publik Mozilla](https://en.wikipedia.org/wiki/Mozilla_Public_License) atau lisensi sumber terbuka Lisensi Publik Umum GNU Library. Namun, pada versi 5.0.0 (dirilis 7 Desember 2009) itu didistribusikan di bawah [Lisensi Publik Umum Affero](https://en.wikipedia.org/wiki/Affero_General_Public_License) versi 3. Sebuah cabang dari versi berlisensi LGPL/MPL dari iText saat ini secara aktif dipertahankan sebagai perpustakaan [OpenPDF](https://en.wikipedia.org/wiki/OpenPDF) di GitHub. iText juga tersedia

melalui [lisensi hak milik](https://en.wikipedia.org/wiki/Proprietary_license) , didistribusikan oleh iText Software NV.

iText menyediakan dukungan untuk fitur PDF paling canggih seperti tanda tangan berbasis *Public Key Infrastruktur*(PKI) , enkripsi 40-bit dan 128-bit, [koreksi warna](https://en.wikipedia.org/wiki/Color_correction) , Tagged PDF, formulir PDF (AcroForms), PDF/X, [manajemen](https://en.wikipedia.org/wiki/Color_management)  [warna](https://en.wikipedia.org/wiki/Color_management) melalui profil dan [kode batang](https://en.wikipedia.org/wiki/Barcode) [ICC](https://en.wikipedia.org/wiki/Barcode) , dan digunakan oleh beberapa produk dan layanan, termasuk [Eclipse BIRT](https://en.wikipedia.org/wiki/Eclipse_BIRT) , [Jasper](https://en.wikipedia.org/wiki/Jasper_Reports)  [Reports](https://en.wikipedia.org/wiki/Jasper_Reports) , [JBoss Seam](https://en.wikipedia.org/wiki/JBoss_Seam) , [Windward Reports](https://en.wikipedia.org/wiki/Windward_Reports) , dan [pdftk.](https://en.wikipedia.org/wiki/Pdftk)

iText cukup populer digunakan karena kemampuannya untuk mengkonversi text kedalam format yg lain dengan pengerjaan perbagian-bagian, sehingga membuat iText bekerja efisien karena mampu mengurangi waktu proses yang lama apabila diproses langsung secara keseluruhan.

# *Fitur*

Fitur yang tersedia dalam GeoMS hampir sama dengan beberapa software pendahulu seperti Sedlog, akan tetapi ada beberapa penambahan seperti penggunaan data lapangan, peta lintasan dan pewarnaan litologi. Fitur pemilihan data lapangan atau data core sebagai dasar input data dapat dipilih pada jendela utama software (Gambar 16)

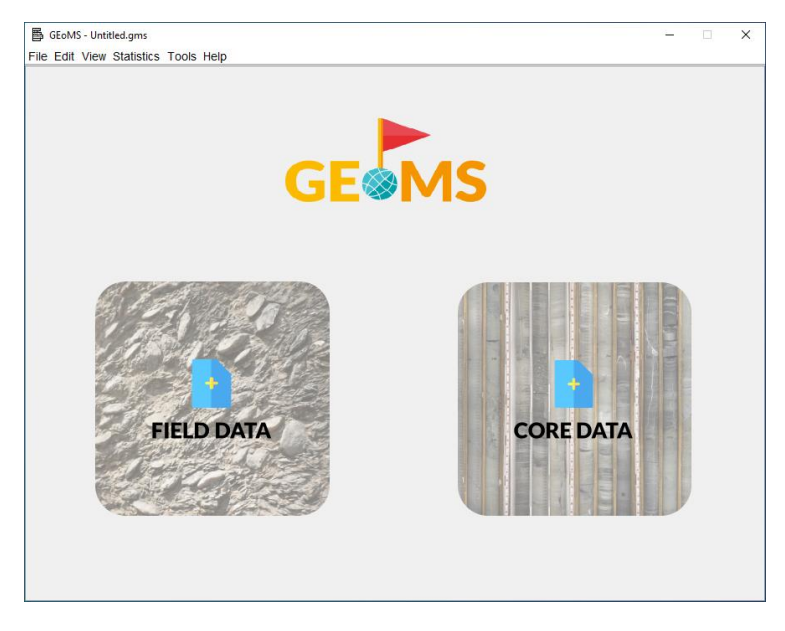

Gambar 16. Tampilan Home window

Fitur pada toolbar yang simple dan standart seperti File, Edit, View, Tools dan Help. File berisikan fitur pembuatan project baru, membuka project baru, menyimpan, menyimpan sebagai (Save as), export data, import, Page setup dan print. Edit meliputi penambahan dan pengurangan data, copy dan paste serta undo dan redo. View menunjukan fitur zoom in, zoom out, skala dan legenda. Tools berisikan tentang Lay-outing dan Simbol sedangkan untuk help berikan informasi tentang GeoMS.

# *Input Data*

Proses input data dapat dilakukan berdasarkan pilihan yang disediakan yaitu data lapangan dan data core atau data langsung. Setiap pilihan memiliki format yang berbeda tergantung pada data yang dimiliki oleh user. Perbedaan antara jenis data lapangan dan data core adalah pada jenis input data dan proses yang dilalui. Jenis data lapangan membutuhkan proses awal terlebih dahulu sebelum proses penggambaran, sedangkan data core atau data langsung dapat langsung melakukan penggambaran.

# **Data Lapangan**

Data lapangan merupakan data yang didapatkan berdasarkan pengukuran lapisan batuan yang berurutan pada sebuah lintasan. Data yang diukur dilapangan berupa data lokasi pengamatan, azimuth lintasan, kedudukan lapisan batuan (*Strike & Dip*) dan slope atau kemiringan topografi. Data tersebut nanti akan dilakukan proses koreksi sehingga mendapatkan tebal terkoreksi dan jarak terkoreksi sebagai dasar pembuatan grafik log dan peta lintasan. Proses selanjutnya adalah mulai melakukan lay-outing berdasarkan data yang ada dan sesuai dengan kebutuhan *user* seperti struktur sedimen, pewarnaan, penambahan kolom, diskripsi dan foto.

Tahapan yang dilakukan dalam melakukan input data lapangan adalah dengan memilih opsi *Field Data* (Gambar 16)

Setelah dipilih opsi *Field Data* akan muncul window berupa tabel yang dapat diisi secara manual pada kolom wajib diisi (Gambar 17).

| GEoMS - Untitled.gms                 |              |    |             |     |          |                         |          |        |           |  |                     | $\overline{\phantom{a}}$ | $\Box$ | $\times$            |
|--------------------------------------|--------------|----|-------------|-----|----------|-------------------------|----------|--------|-----------|--|---------------------|--------------------------|--------|---------------------|
| File Edit View Statistics Tools Help |              |    |             |     |          |                         |          |        |           |  |                     |                          |        |                     |
| ●動画用ヘナ画※■画画                          |              |    |             |     |          |                         |          |        |           |  |                     |                          |        |                     |
|                                      |              |    |             |     |          | <b>Project Identity</b> |          |        |           |  |                     |                          |        |                     |
| $T_{1}$                              |              |    |             |     |          | Date                    |          |        | m         |  |                     |                          |        |                     |
| Start coordinate X:                  |              |    | Measured by |     |          |                         |          |        |           |  |                     |                          |        |                     |
| Finish coordinate X:                 |              |    |             |     |          |                         |          |        |           |  |                     |                          |        |                     |
| Data                                 |              |    |             |     |          |                         |          |        |           |  |                     |                          |        |                     |
|                                      |              |    | Strke       | Dip |          | Slope                   |          | D(m)   |           |  |                     |                          |        |                     |
| <b>STA</b>                           | Azimuth      | ms | ave         | ms  | $\alpha$ | ms                      | $\alpha$ | ms     | $\alpha$  |  | D on Map (m)        | Thidoness (m)            |        |                     |
| т                                    |              |    |             |     |          |                         |          |        |           |  |                     |                          |        | $\hat{\phantom{a}}$ |
| 2                                    |              |    |             |     |          |                         |          |        |           |  |                     |                          |        |                     |
|                                      |              |    |             |     |          |                         |          |        |           |  |                     |                          |        |                     |
| 3                                    |              |    |             |     |          |                         |          |        |           |  |                     |                          |        |                     |
| 4                                    |              |    |             |     |          |                         |          |        |           |  |                     |                          |        |                     |
| 5                                    |              |    |             |     |          |                         |          |        |           |  |                     |                          |        |                     |
|                                      |              |    |             |     |          |                         |          |        |           |  |                     |                          |        |                     |
| 6                                    |              |    |             |     |          |                         |          |        |           |  |                     |                          |        |                     |
| 7                                    |              |    |             |     |          |                         |          |        |           |  |                     |                          |        |                     |
|                                      |              |    |             |     |          |                         |          |        |           |  |                     |                          |        |                     |
| 8                                    |              |    |             |     |          |                         |          |        |           |  |                     |                          |        |                     |
| g                                    |              |    |             |     |          |                         |          |        |           |  |                     |                          |        |                     |
| 10                                   |              |    |             |     |          |                         |          |        |           |  |                     |                          |        |                     |
|                                      |              |    |             |     |          |                         |          |        |           |  |                     |                          |        |                     |
| 11                                   |              |    |             |     |          |                         |          |        |           |  |                     |                          |        | $\check{ }$         |
| Sequence Direction Inline            | $\checkmark$ |    |             |     |          |                         | Add      | Remove | Calculate |  | <b>Traverse Map</b> | OK                       | Cancel |                     |

Gambar 17. Tabel pengisian untuk data lapangan

Identitas projek wajib diisi meliputi judul yang berisi informasi area pengambilan data, koordinat awal lokasi pengamatan, koordinat akhir lokasi pengamatan, tanggal dan identitas pengambil data.

Data utama meliputi lokasi pengamatan (STA) dapat dinamakan sesuai keinginan *users*, Azimuth, Kedudukan batuan dan jarak berdasarkan pengukuran. Data-data tersebut otomatis menghitung nilai dan mengisi pada kolom nilai terkoreksi disamping kolom isian. Jika data yang dimasukkan salah atau tidak logis maka data tidak terproses dan muncul keterangan.

Hal yang perlu dipastikan kembali adalah arah urutan pengambilan data (*Sequence direction*) yang bermakna pengambilan data searah atau berlawanan arah dengan arah dip (Gambar 18). User dapat menambahkan kolom input data melalui fitur **add row.**

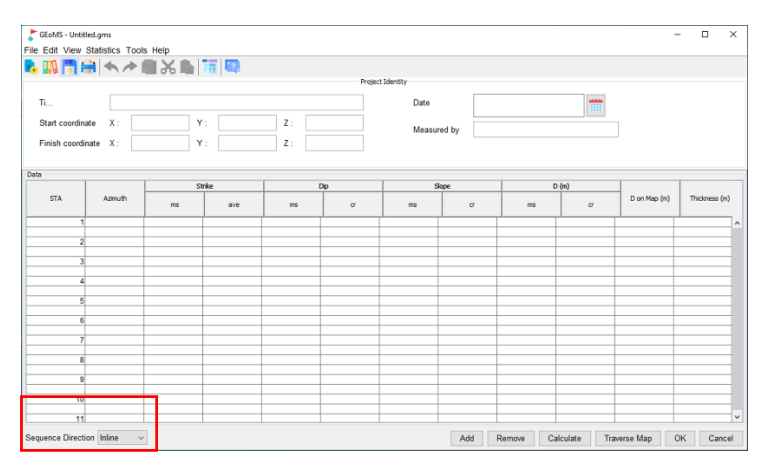

Gambar 18. Fitur pemilihan arah lintasan terhadap arah dip

Setelah dipastikan semua *clear* dapat mengecek hasil peta lintasan (*Traverse Map*) dengan klik opsi **Run Map**. Tampilan Map menunjukan lokasi pengamatan (STA) arah azimuth dan jarak peta (Gambar 19). Peta tersebut merupakan peta dasar sehingga perlu dilakukan editing sesuai kebutuhan *users* seperti symbol dan legenda menggunakan software lain seperti CorelDraw.

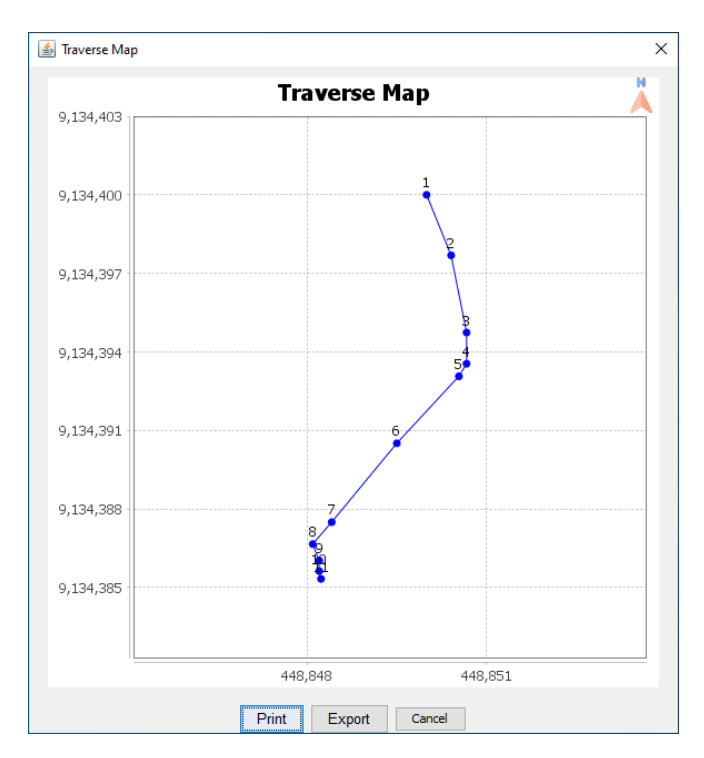

Gambar 19. Peta Lintasan

Tombol klik **Run Log** memproses grafik log stratigrafi terukur secara vertikal dari urutan tertua hingga termuda (Gambar 20). untuk menambahkan informasi tentang setiap *layer/bed*, dapat menggunakan fitur *bed properties* (Gambar 21), dimana dapat menambahkan symbol litologi, warna, batas kontak, mengisi keterangan pada kolom diskripsi dan memberi symbol sturktur sedimen.

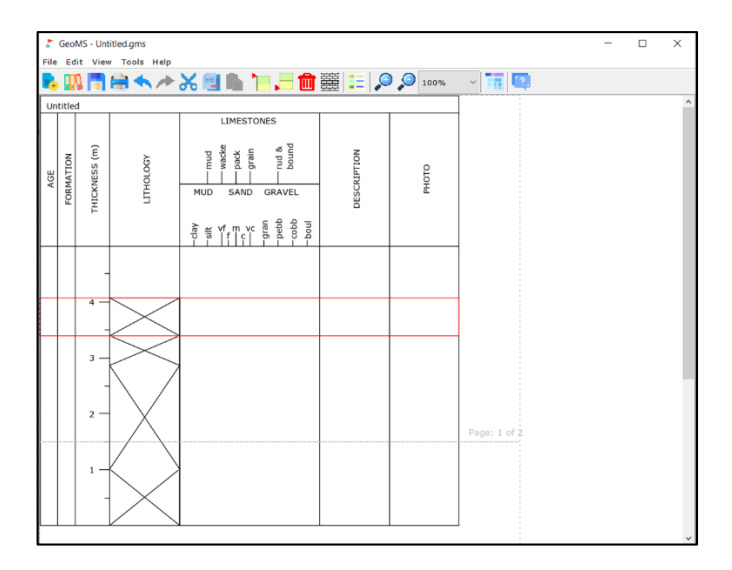

Gambar 20. Log window hasil perhitungan data lapangan (kosong)

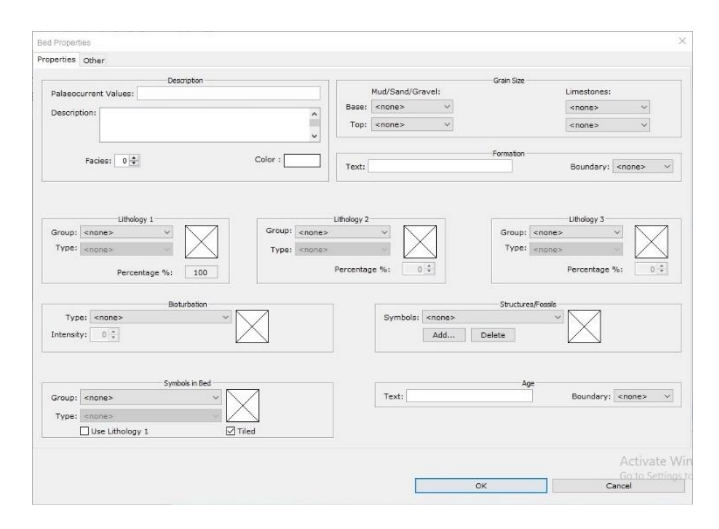

Gambar 21. Bed properties

Kolom yang tertampil merupakan kolom *default* dengan susunan urutan *layer/bed* dari tertua (dibawah) dan termuda (diatas) sesuai ketebalan stratigrafi. Users dapat menambahkan kolom informasi sesuai kebutuhan dengan melakukan klik symbol *Lay-outing* (Gambar 22).

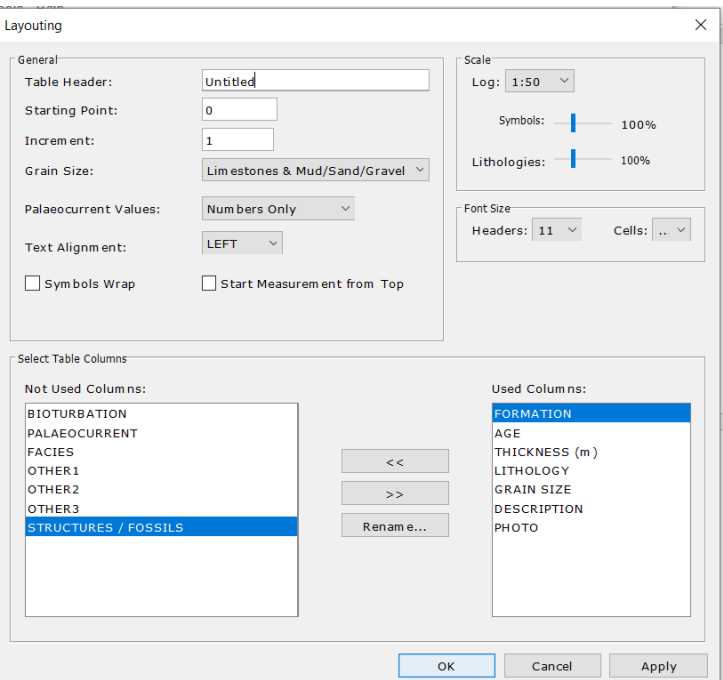

Gambar 22. Lay-outing window

Selain menambahkan kolom informasi, user dapat melakukan edit font dan skala baik grafis dan symbol.

Dalam fitur input data lapangan ini user hanya dapat melakukan penambahan layer/bed dengan kembali ke table window (Gambar 17).

#### **Data Pemboran**

Sesuai dengan yang sudah dijelaskan pada chapter sebelumnya, bahwa data pemboran dalam hal ini dapat berupa data mudlog dan data core dimana keduanya memiliki informasi ketebalan secara vertikal. Kelebihan menggunakan data pemboran adalah langsung memiliki ketebalan dan dapat langsung digunakan sedangkan kelemahannya adalah ketebalan tersebut masih berupa ketebalan vertikal (*Vertical Thickness*) dengan menghiraukan dip lapisan, sedangkan yang baik digunakan adalah ketebalan stratigrafi (*Stratigraphic Thickness*). Data yang diinputkan menggunakan fitur core data sebenarnya hanya terbatas pada data pemboran saja. Jika user memiliki data pengukuran lapangan dengan kondisi singkapan yang dapat diukur langsung ketebalan stratigrafinya maka dapat digunakan.

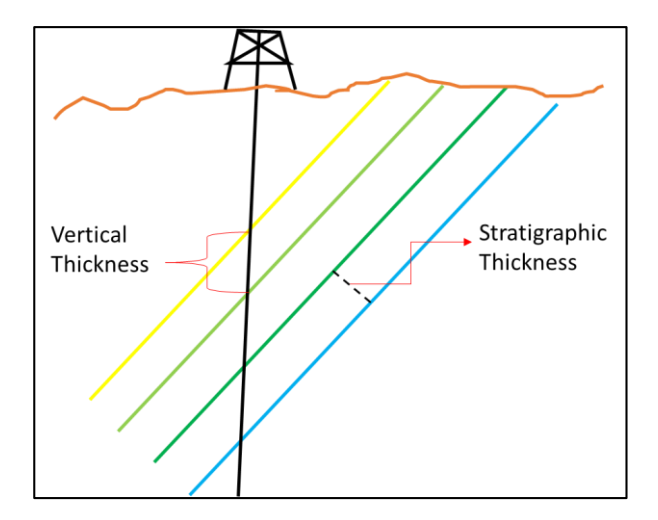

Gambar 23. Perbedaan Ketebalan Vertikal Dan Ketebalan Stratigrafi

Tahapan input data pemboran atau data langsung dapat memilih fitur **Core Data** (Gambar 24)

Gambar menunjukan tabel window yang harus diisi meliputi tabel identitas projek dan tabel *layer/bed* dan informasi ketebalan setiap layer/bed dimana urutan input dari atas ke bawah harus dilakukan dari lapisan yang termuda hingga tertua. User dapat menambahkan baris/row dengan fitur **insert row.** Setelah semua berhasil diinputkan maka klik **Run**  maka langsung muncul log window dengan urutan layer/bed dari tertua hingga termuda sesuai dengan ketebalan yang dimasukan.

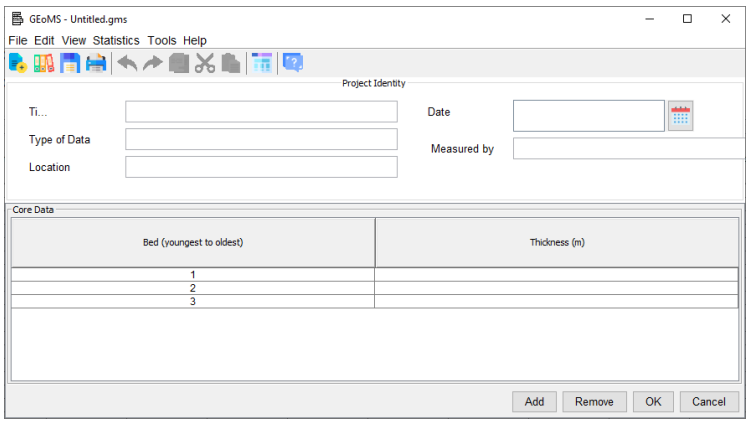

Gambar 24. Table Window pada pilihan Core Data

Pada Log window (Gambar) memiliki kesamaan tampilan dengan log window dengan menggunakan *Field Data* hanya berbeda pada ketersediaan fitur penambahan *layer/bed*. Fitur tersebut memberikan kemudahan kepada user untuk dapat menambahkan dan mengurangi *layer/bed* secara langsung. Selain daripada ketersediaan fitur tersebut semua proses dalam *lay-outing* dan *editing* konten adalah sama. Hasil log stratigrafi yang sudah jadi seperti pada Gambar 25 .

|                           |                    |                 | <b>LIMESTONES</b>                                                                                                    |                                 |                                                                                                    |       |
|---------------------------|--------------------|-----------------|----------------------------------------------------------------------------------------------------|---------------------------------|----------------------------------------------------------------------------------------------------|-------|
| <b>FORMATION</b><br>AGE   | <b>HIOONES</b> (m) | <b>LTHOLOGY</b> | own<br>grain<br>mud<br>E<br>pack<br><b>MUD</b><br>SAND<br>$5$ $\frac{1}{3}$ $\frac{1}{3}$ $\frac{1}{3}$ $\frac{1}{3}$ $\frac{1}{3}$ $\frac{1}{3}$ $\frac{1}{3}$ $\frac{1}{3}$ $\frac{1}{3}$ $\frac{1}{3}$ $\frac{1}{3}$ $\frac{1}{3}$ $\frac{1}{3}$ $\frac{1}{3}$ $\frac{1}{3}$ $\frac{1}{3}$ $\frac{1}{3}$ $\frac{1}{3}$ $\frac{1}{3}$ $\frac{1}{3}$ $\frac{1}{3}$ $\frac{1}{3$ | hound<br>bound<br><b>GRAVEL</b> | <b>DESCRIPTION</b>                                                                                                    | PHOTO |
| Middle Miocene<br>Semilir | 5                  |                 |                                                                                                    |                                 | very fine to fine Tuff, lamination<br>lapili, Tuff, bedding<br>vf sandstone w carbon<br>concrete, cross Imntign<br>vf tuffcous sanstone, Imntion<br>Tuff, bedding structure<br>interbeded sandstone, clystone<br>and pumice fragmen, bedding<br>sturcture |       |
|                           | ラ<br>1             |                 |                                                                                                    |                                 | middle - coarse tuffaceous<br>sandstone, bedding structure<br>fine sandstone wth carbon<br>concrete, convolute structure<br>very fine tiffaceous sandstone,<br>hrzntal lamination structure<br>Lapili Tuff, massive stturcture                            |       |

Gambar 25. Hasil Log Stratigrafi

### **Lay-outing**

Tahapan *Lay-outing* merupakan tahapan untuk melengkapi, menambahi dan merubah tampilan grafik log. Proses ini dilakukan pada log window dengan melakukan klik pada icon *Lay-outing* kemudian muncul window seperti pada gambar 26. Pada fitur ini user dapat merubah skala log, skala symbol litologi maupun symbol lainya, merubah ukuran font dan menambahkan kolom properti pada log stratigrafi sesuai kebutuhan.

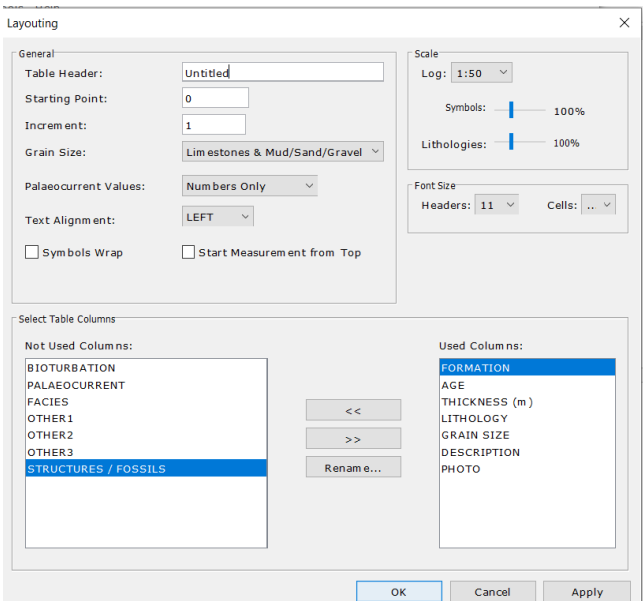

Gambar 26. Fitur *Lay-outing*

User dapat melakukan editing dan menambahkan symbol baik litologi maupun symbol lainnya seperti struktur sedimen dan fosil karena keterbatasan *library* yang tersedia. Cara untuk menambahkan dan mengedit adalah dengan memilih fitur **Tools** dan pilih Lithology & Symbols (Gambar 27).

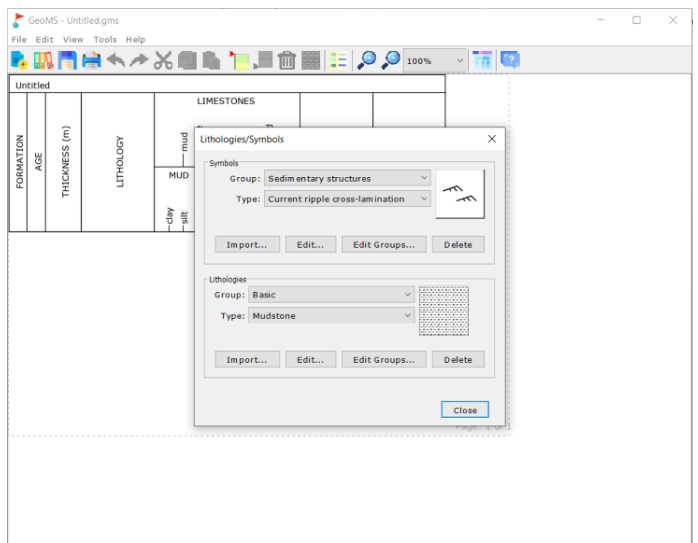

Gambar 27. Fitur Penambahan dan *editing symbol*

Untuk melakukan penambahan symbol dapat melalui **import** dan **add** kemudian pilih file symbol dan harus berformat .svg (Scalable Vectorized Graphic).

### **Export Data**

GeoMS menyediakan fitur untuk melakukan export hasil grafis yang sudah dibuat. Produk export grafis dapat dilakukan dengan beberapa format antara lain format PDF dan SVG (Gambar 28).

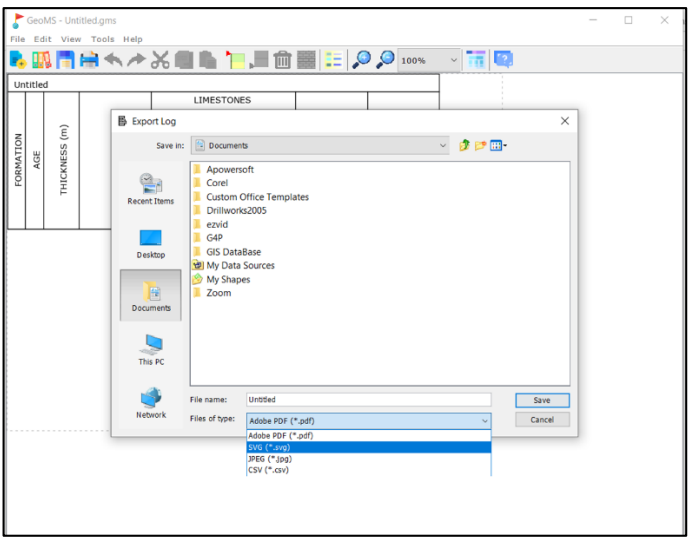

Gambar 28. Fitur Export grafis

Format PDF dapat dilakukan editing pada software adobe acrobate atau Nitro PDF sedangkan untuk format SVG dapat dibuka pada software grafis seperti adobe photoshop atau CorelDraw. Penyesuaian dengan kebutuhan pengguna tentu lebih fleksibel dengan menggunakan format SVG karena finishing atau lay-outing dapat disesuaikan dengan mudah.

Fitur cek langsung juga dapat dilakukan pada software GeoMS atau dengan produk akhir dari software grafis lain.

# **KENDALA DAN SARAN**

Penerapan kemajuan teknologi dalam ilmu kebumian sudah menjadi hal yang wajib di era industry 4.0. Hal tersebut bertujuan untuk memudahkan pekerjaan geolog, meningkatkan analisa dan meningkatkan kualitas gambar. Penerapan teknologi informasi yang sudah dikembangkan dua decade terakhir adalah penggunaan software atau perangkat lunak. Banyak sekali software yang sudah dikembangkan baik untuk ilmu dasar kebumian atau terapan. Salah satu contoh adalah software untuk menggambar log startigrafi sudah dilakukan oleh ilmuan-ilmuan pendahulu dengan perkembangannya seiring jaman. GeoMS merupakan software ringan untuk menggambar log stratigrafi yang dikembangkan untuk melengkapi kebutuhan software terdahulu yang sudah ada.

Fitur data lapangan yang menjadi keunggulan GeoMS membutuhkan database perhitungan yang cukup rumit mencakup rumus-rumus untuk koreksi data. Selain itu penuangan dalam fitur gambar dengan pemilihan bahas coding yang tepat menjadi kesulitan tersendiri. Simbol-simbol baik litologi atau struktur sedimen dan fosil pada database yang masih sangat terbatas dan perlu ditambahkan. Sejauh ini software ini baru berfungsi baik dan optimal pada computer bersistem operasi *Windows*

Sebagai software prototype diharapkan GeoMS masih bisa dikembangkan dengan fitur-fitur yang sesuai dengan kebutuhan dan perkembangan teknologi. Buku ini berlaku untuk Software **GeoMS versi Beta 0.1** dimana merupakan software versi pertama dan masih berkembang kedepannya

# **DAFTAR PUSTAKA**

Allen, J.R.L., 1964. *Studies In Fluviatile Sedimentation: Six Cyclothems From The Lower Old Red Sandstone, Anglo-Welsh basin*. Sedimentology 3, 163–198.

Anderton, R., 1985. *Clastic facies models and facies analysis*. In: Brenchley, P.J., Williams, B.P.J. (Eds.), *Sedimentology: Recent Developments and Applied Aspects*. Geological Society, London Special Publications 18, pp. 31–47.

Bates, R.L. and Jackson, J.A., 1980. *Glassary of Geology*. 2nd Edition, American Geological Institute, Virginia

Boggs, J. S., 2006. *Principles Of Sedimentology And Stratigraphy* (Fourth ed.). New Jersey, USA: University Of Oregon, Prentice Hall, Saddle River. (662 Hal)

Bouma, A.H., 1962. *Sedimentology of Some Flysch Deposits: A Graphic Approach to Facies Interpretation*. Elsevier, Amsterdam 168 pp.

Bristow, C, S., 2020. *A Virtual Graphic Log For Clastic Sediments*. Sedimentary Geology, Elsevier, pp. 1-7

Coe, A.L., 2010. *Recording Features Of Sedimentary Rocks And Construction Of Graphic Logs*. In: Coe, A.L. (Ed.), Geological Field Techniques. Open University, Milton Keynes, pp. 102-138

Dixon, E.E.L., 1921. *The Geology of The South Wales Coalfield. Part XIII. The Country Around Pembroke And Tenby*. Memoir Geological Survey Great Britain. Ordnance Survey Office, Southampton 220 pp.

Dunham, R.J., 1962. *Classification of Carbonate Rocks According to Depositional Texture*. In: Ham, W.E., Ed., Classification of Carbonate Rocks, AAPG, Tulsa, 108-121.

Genge, M.J., 2020. *Geological Field Sketches and Illustrations: A Practical Guide*. Oxford University Press, Oxford 293 pp.

Hoelzel, R., 2004. *StratDraw: Automatic Generation Of Stratigraphic Sections From Tabulated Field Data*. Comput. Geosci. 30, 785–789.

Myers, K.J., Bristow, C.S., 1989. *Detailed sedimentology and gamma-ray log characteristics of a Namurian deltaic succession II: Gamma-Ray logging*. In: Whateley, M.K.G., Pickering, K.T. (Eds.), *Deltas: Sites and Traps for Fossil Fuels*. Geological Society of London, Special Publication 41, pp. 81– 88.

Nichols, G., 2009. *Sedimentology and Stratigraphy*. 2nd edition. John Wiley and Sons, Chichester 419 pp.

Slatt, R., 2013. *Stratigraphic Reservoir Characterization For Petroleum Geologists, Geophysicists, And Engineers*. Volume 61 - 2nd Edition. Elsevier

Tucker, M.E., 2011. *Sedimentary Rocks in the Field: A Practical Guide*. Fourth edition. Wiley-Blackwell, Chichester 270 pp

Tucker, M.E, 1984. *The Field Description of Sedimentary Rocks*. Open University Press 110 pp

Udden, J, A., 1914. *Mechanical Composition of Clastic Sediment*. USA: Bulletin of Geological Society of America, 25. pp. 655 – 744

Wentworth, C.K., 1922. A Scale of Grade and Slass Terms for Clastic Sediments: Journal of Geology,

Zervas, D., Nichols, G.J., Hall, R., Smyth, H.R., Luthje, C., Murtagh, F., 2009. *SedLog: a shareware program for drawing graphic logs and log data manipulation*. Comput. Geosci. 35, 2151–2159.